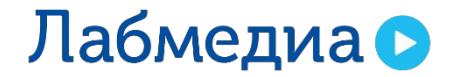

www.labmedia.su

## ПРАВИЛА ВЕРСТКИ ЭЛЕКТРОННЫХ КУРСОВ

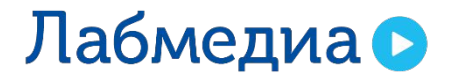

www.labmedia.su

# РАЗМЕТКА ЭКРАНА

### **Разметка экрана**

Используются следующие параметры:

- Расстояние от нижней границы заголовка слайда до контента – 20 px
- Отступ с левой, правой стороны, снизу и сверху до заголовка – 50 px

**Контент слайда должен быть выравнен по левой направляющей.** 

**Расстояние между заголовком и контентом слайда не должно меняться.**

**Весь контент должен в рамках области.**

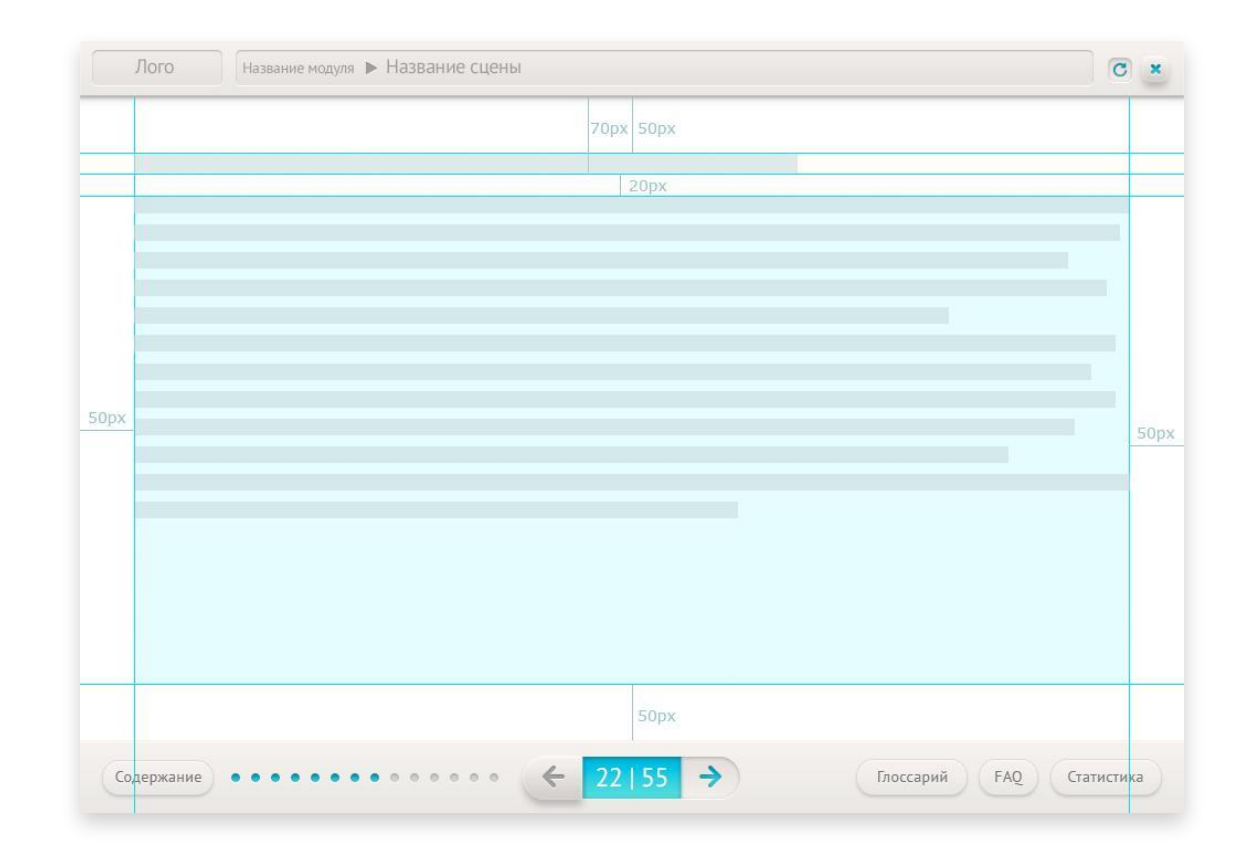

*В данном случае идет строгая привязка к отступам, но не к логотипу. Так тоже можно :)*

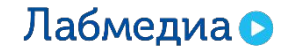

## **Разметка экрана с привязкой к логотипу**

В этом случае идет привязка рабочей области к логотипу.

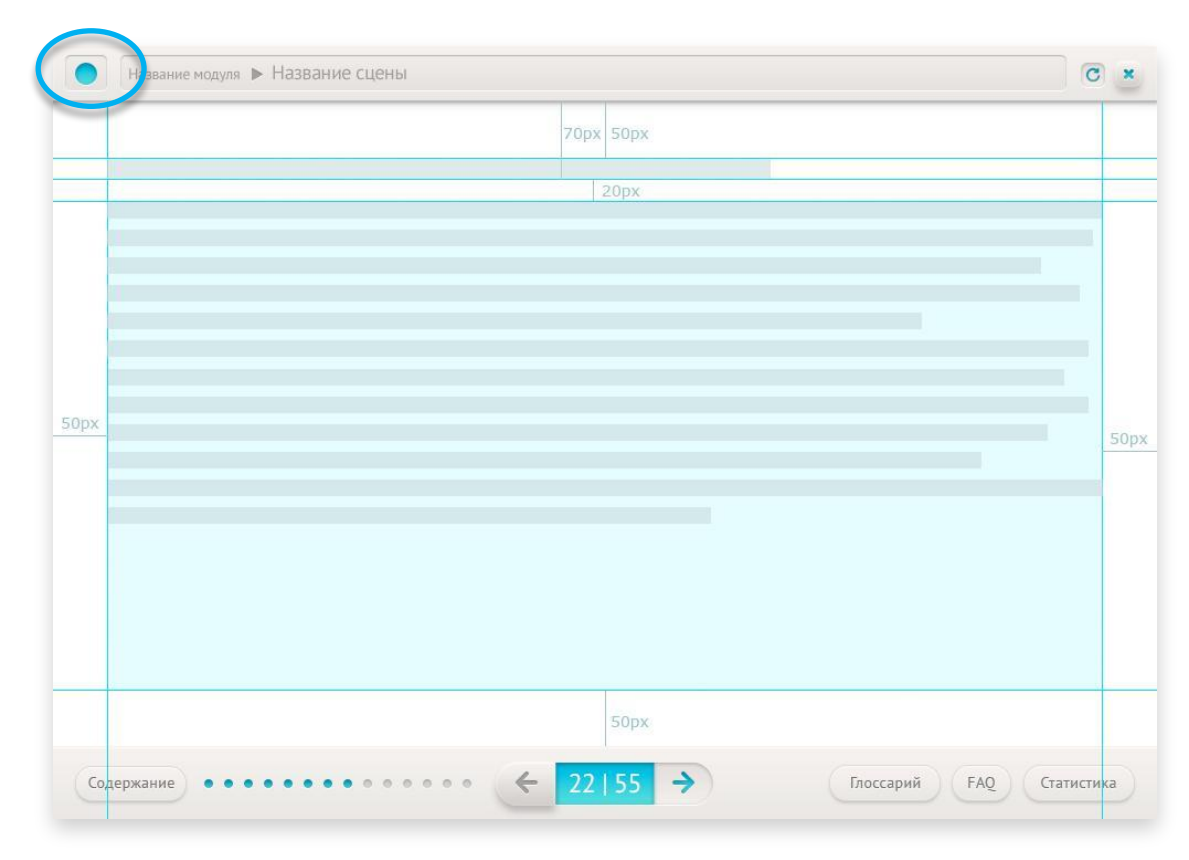

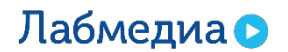

### **Разметка экрана**

Запрещается выходить за рамки разметки.

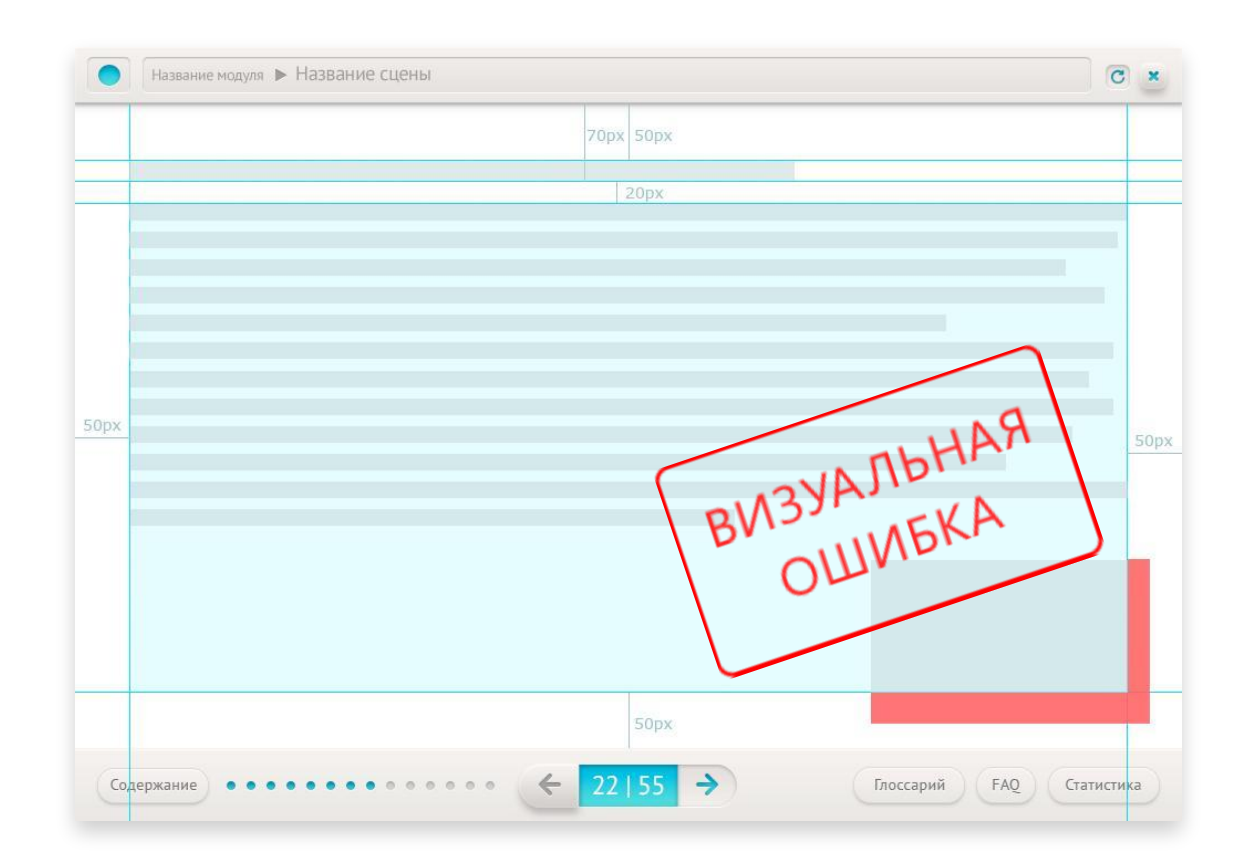

Это возможно, но только в том случае если у вас большая таблица или много текста и картинок.

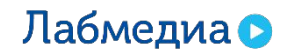

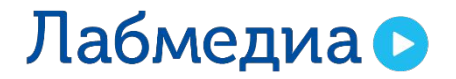

www.labmedia.su

# ТИПОГРАФИКА

**Заголовок 1-го уровня** Размер 24 px

**Заголовок 2-го уровня** Размер 20 px

**Заголовок 3-го уровня** Размер 14 px

**Наборный текст:** Размер 14 px

#### Название модуля ▶ Название сцены

#### 24px Контрольные задания (H1)

Пользователь решает тренировочную задачу, подставляя нужные числа в ячейки формулы. Нажав кнопку «Рассчитать», он получает результат и обратную связь. Если все расчеты проведены правильно, система позитивно комментирует его действия. Если пользователь совершает ошибку, то она таким же образом корректируется и комментируется, что именно было сделано не так. Если задача требует развернутого ответа с изложенной логикой решения, пользователь вводит свое решения с помощью свободного ввода с клавиатуры, после чего результат отсылается на оценку преподавателя.

#### 20px Заголовок (H2)

Пользователь решает тренировочную задачу, подставляя нужные числа в ячейки формулы. Нажав кнопку «Рассчитать», он получает результат и обратную связь.

#### 14рх Заголовок (НЗ)

Пользователь решает тренировочную задачу, подставляя нужные числа в ячейки формулы. Нажав кнопку «Рассчитать», он получает результат и обратную связь.

- 14рх Список (через тире):
	- решает тренировочную задачу; • решает тренировочную задачу; - получает обратную связь; • получает обратную связь; - подставляет нужные числа. • подставляет нужные числа.

Список (через буллиты):

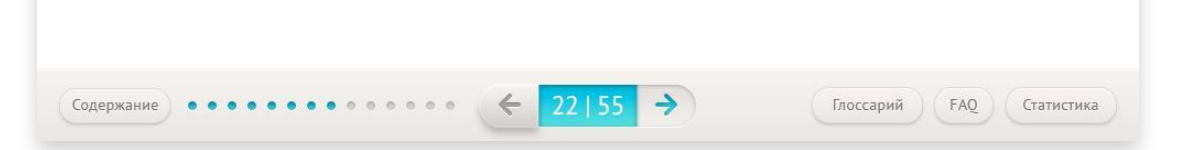

*Предпочтительнее использовать списки через тире.*

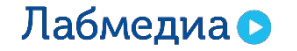

Как это выглядит в жизни.

Название модуля ▶ Название сцены

 $\bigcap$ 

 $\boxed{C}$  x

#### Профессиональное развитие и сертификация

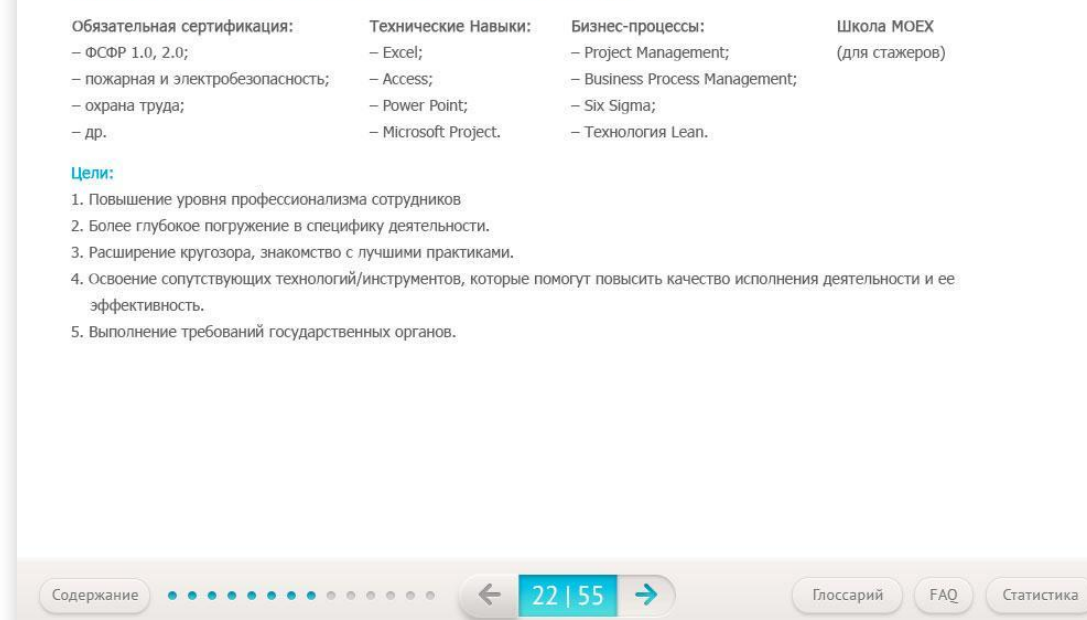

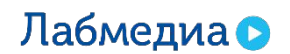

Вариант выделения заголовков. Если вы выделяете заголовки плашкой, их местоположение должно быть по горизонтальному центру.

 $C \times$ Название модуля ▶ Название сцены Профессиональное развитие и сертификация Обязательная сертификация: Технические Навыки: Бизнес-процессы: Школа МОЕХ (для стажеров)  $\Phi$ C $\Phi$ P 1.0, 2.0;  $-$  Excel: - Project Management; - пожарная и электробезопасность; - Access: - Business Process Management: - охрана труда; - Power Point; - Six Sigma;  $-\text{AP}$ . - Microsoft Project. - Технология Lean. Цели: 1. Повышение уровня профессионализма сотрудников 2. Более глубокое погружение в специфику деятельности. 3. Расширение кругозора, знакомство с лучшими практиками. 4. Освоение сопутствующих технологий/инструментов, которые помогут повысить качество исполнения деятельности и ее эффективность. 5. Выполнение требований государственных органов.  $\rightarrow$  $\leftarrow$  $22 | 55$ Содержание Глоссарий FAQ Статистика

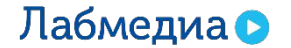

Такой вариант более динамичен и приятен.

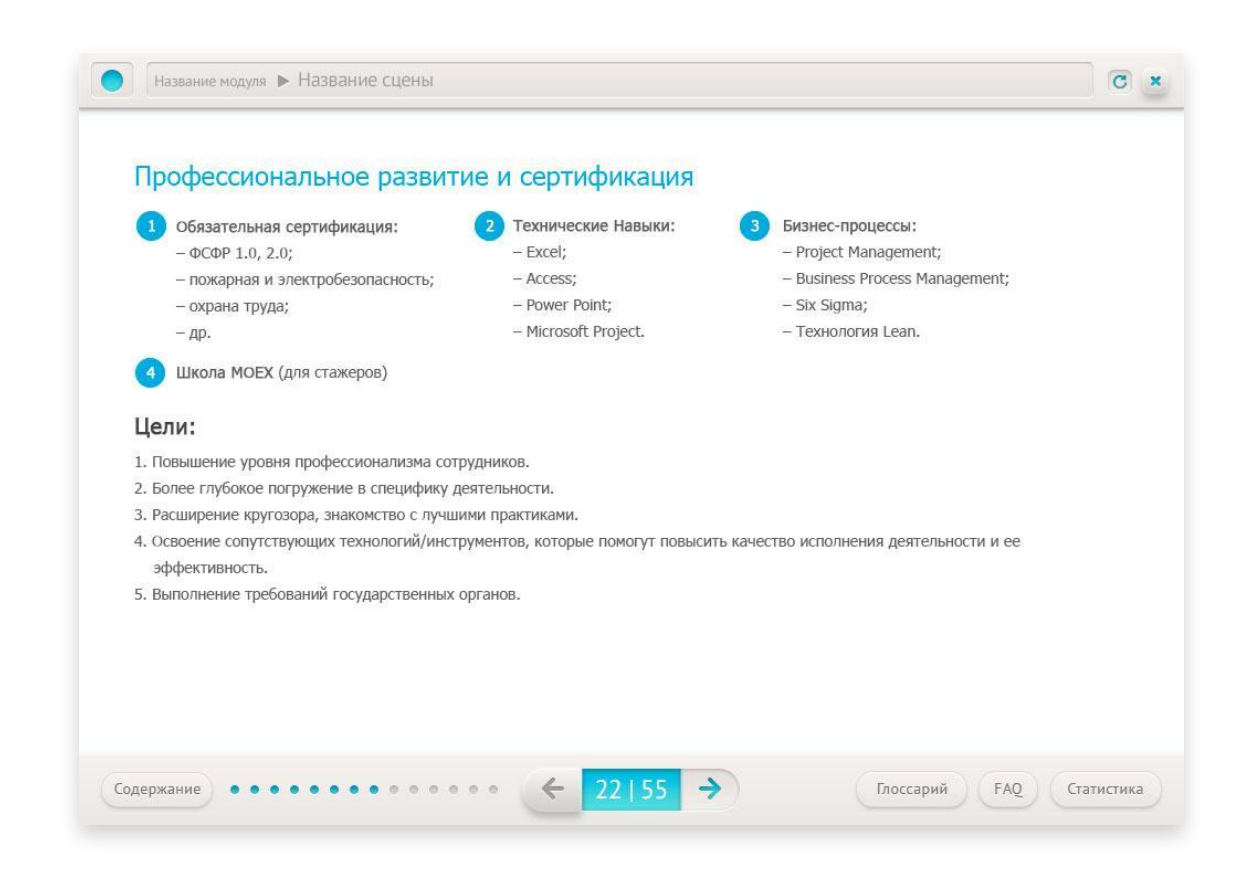

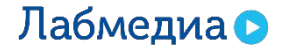

Т.к. это заголовки 3-го уровня, возможно использование 2 цветов.

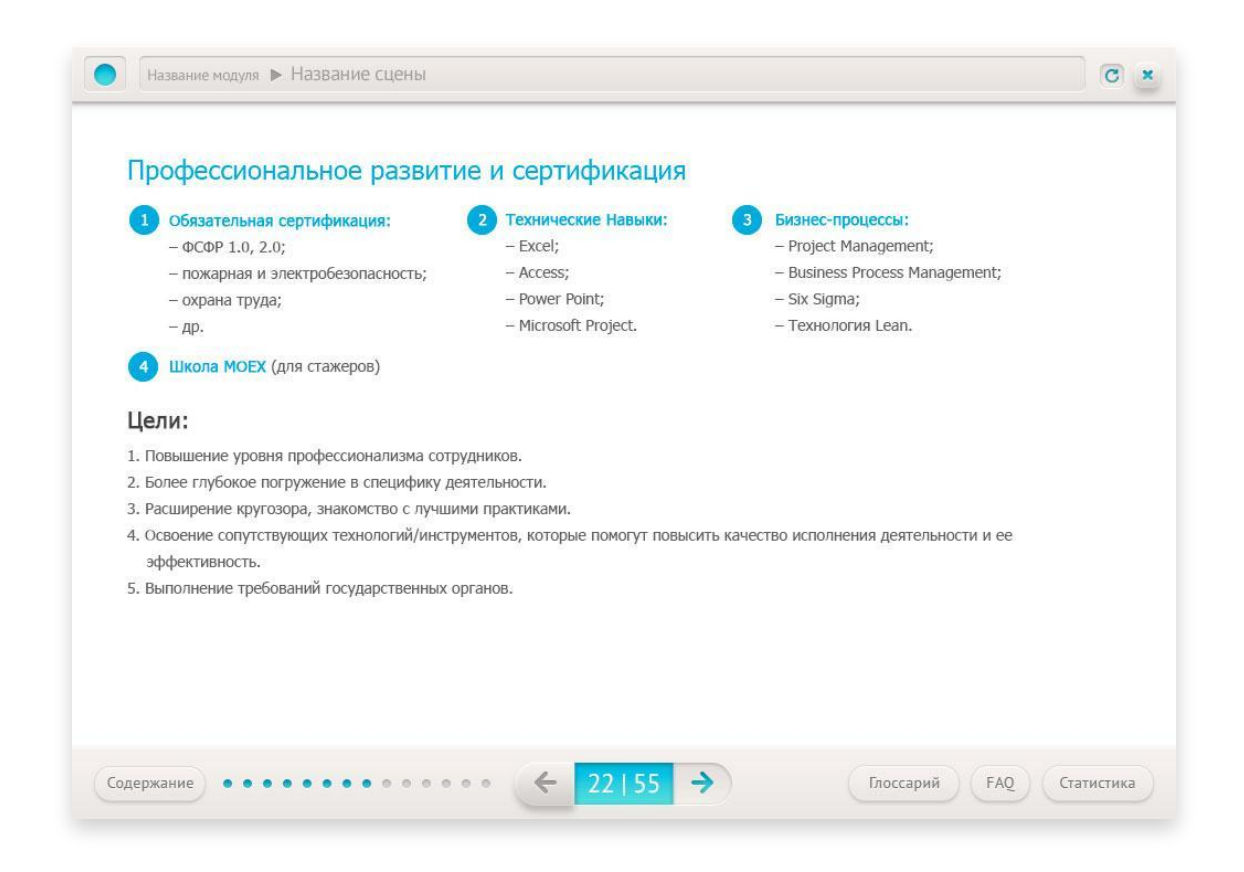

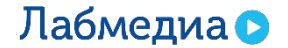

Заголовок, принадлежащий тексту должен быть ближе к нему чем к предыдущему блоку текста.

В идеальном случае должно быть заполнено от 60 до 70 % общей области контента.

На экране 50 %, не хватает объема.

#### Название модуля > Название сцены

 $C$  x

#### Виды материальной помощи

#### Материальная помощь

- рождение ребенка (усыновление/удочерение, опека/попечительство);
- юбилей;
- выход на пенсию;
- несчастный случай или чрезвычайные обстоятельства;
- смерть члена семьи;
- смерть сотрудника.

#### Дополнительная оплата листков нетрудоспособности

- больничный сотрудника;
- больничный по беременности и родам.

#### Дополнительные возможности для детей

- подарки детям сотрудников;
- новогодний праздник для детей.

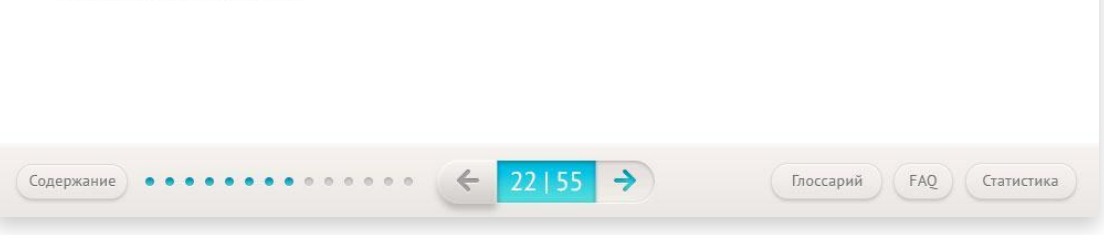

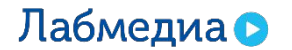

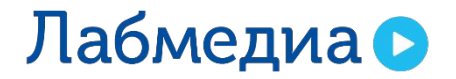

www.labmedia.su

# Шрифт + блоки

Объем распределен неправильно, внутри пустота, композиция не выглядит цельной.

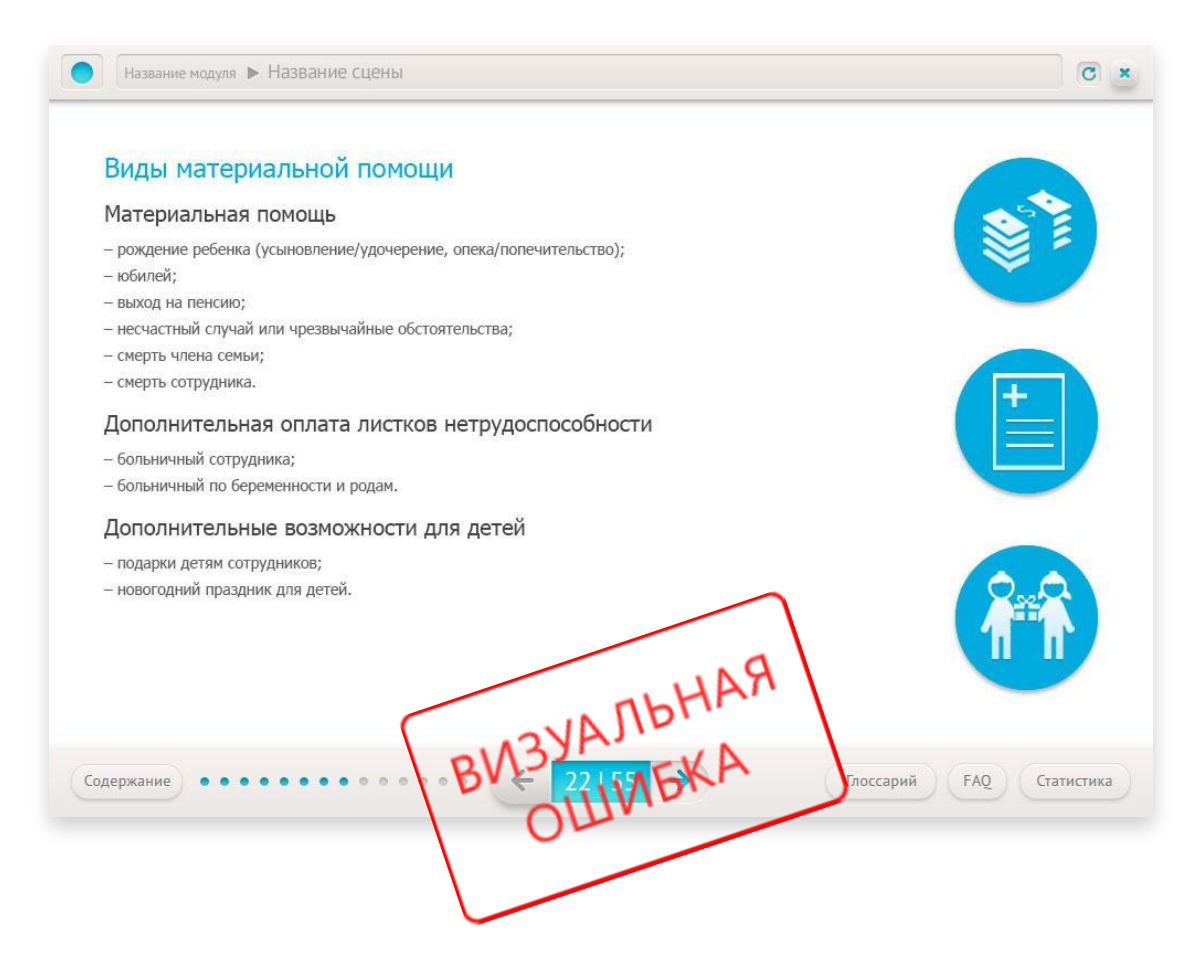

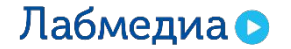

Объем распределен неправильно, внутри пустота, композиция не выглядит цельной.

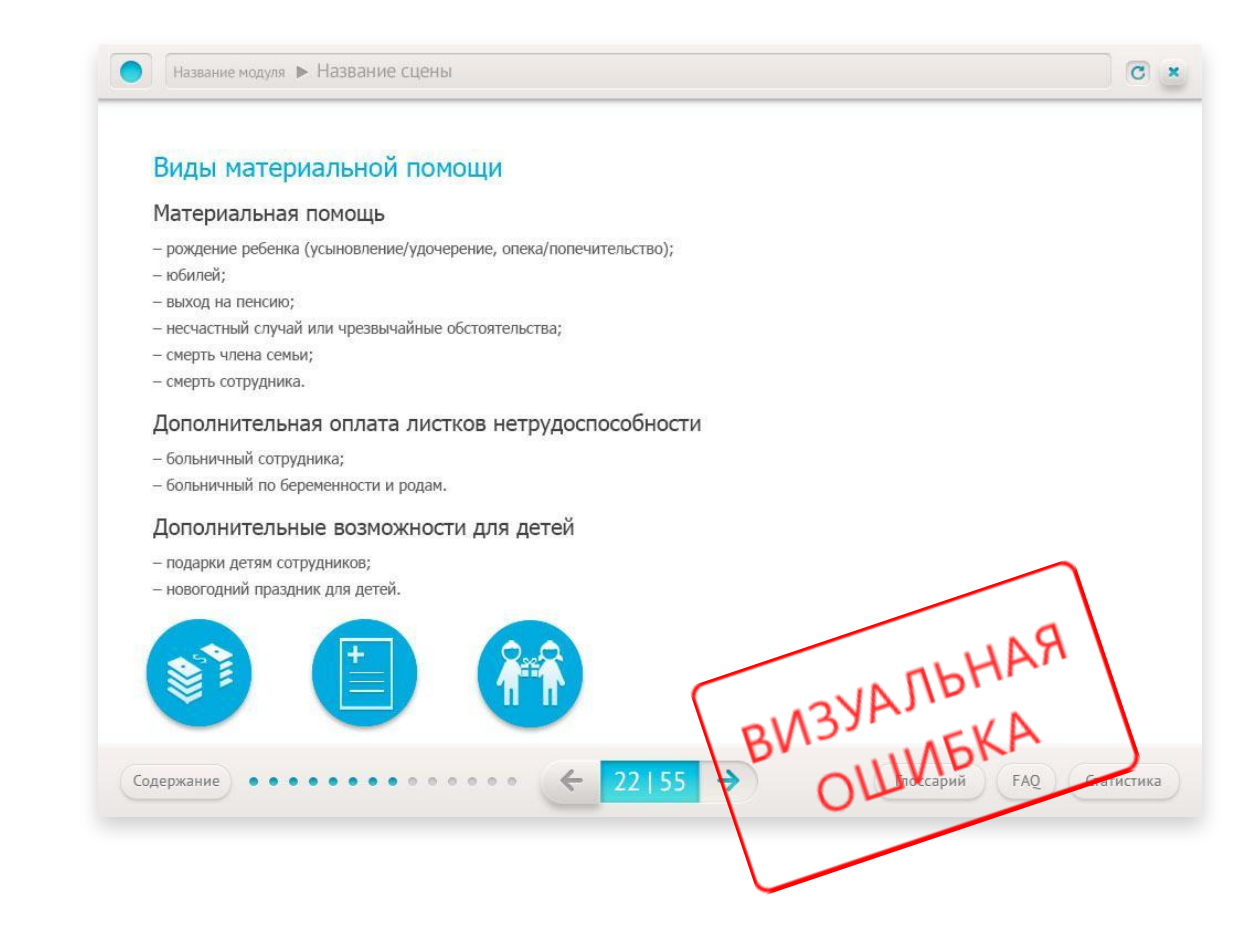

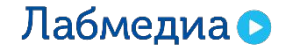

Приемлемый вариант. Визуально заполнено 60 % экрана. Вокруг есть воздух, композиция не перевешивает.

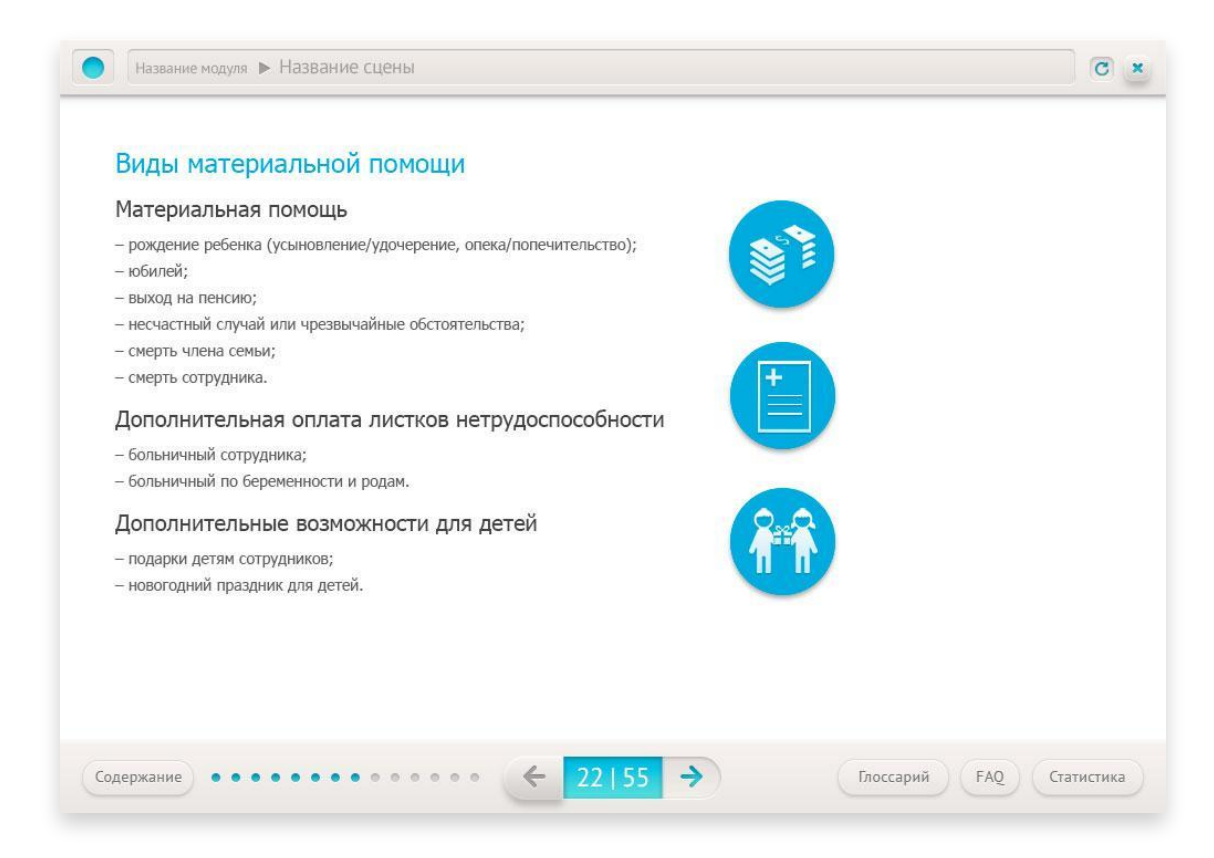

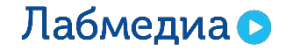

Визуально заполнено 80 % экрана. Вокруг есть воздух, композиция не перевешивает.

Название модуля ▶ Название сцены

#### $\overline{c}$  x

#### Торговые платформы Лаборатории мультимедиа

Лаборатория мультимедиа имеет самую уникальную по сложности ГГ-архитектуру на территории всей Восточной Европы и отличается крайне высокой технологичностью. Это обуславливается требованием участников торгов к надежности и функциональности торговых площадок.

Перед IT-командой стоят передовые задачи с точки зрения устойчивости и производительности.

В работе площадки важны три параметра:

1) производительность (количество транзакций, выполняемых в секунду);

2) задержка в реакции на событие (latency, например, время между приходом

заявки и время ее постановки в книгу заявок);

3) постоянство скорости реакции (система должна реагировать с более-менее постоянной задержкой).

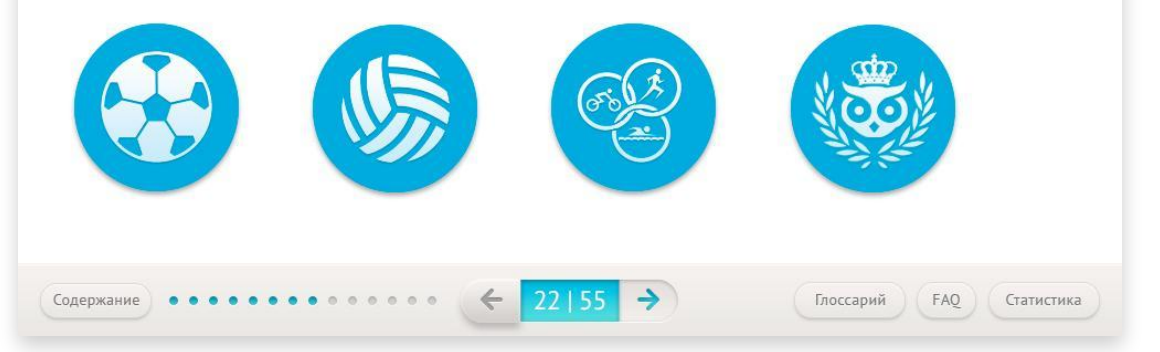

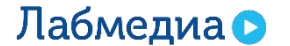

Вышли за рамки рабочей области контента.

Название модуля ▶ Название сцены

#### $\overline{c}$  x

#### Торговые платформы Лаборатории мультимедиа

Лаборатория мультимедиа имеет самую уникальную по сложности IT-архитектуру на территории всей Восточной Европы и отличается крайне высокой технологичностью. Это обуславливается требованием участников торгов к надежности и функциональности торговых площадок.

Перед IT-командой стоят передовые задачи с точки зрения устойчивости и производительности.

В работе площадки важны три параметра:

1) производительность (количество транзакций, выполняемых в секунду); 2) задержка в реакции на событие (latency, например, время между приходом

заявки и время ее постановки в книгу заявок);

3) постоянство скорости реакции (система должна реагировать с более-менее постоянной задержкой).

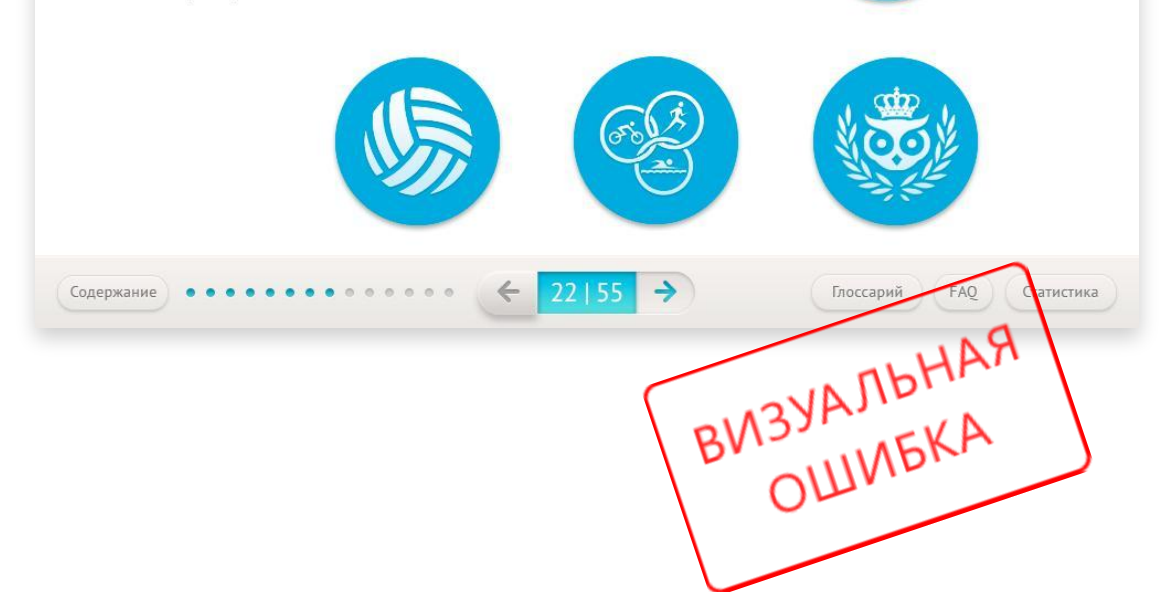

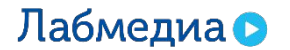

Пример верстки текстовых блоков и большой схемы.

Выравнивание по левому краю, но т.к. схема достаточно большая по объему, возможен вариант выравнивания по центру.

Текст не должен прилипать к схеме, должен оставаться воздух для лучшего восприятия информации.

Название модуля ▶ Название сцены

 $\overline{c}$  x

#### **IT-инфраструктура**

В современном высокотехнологичном мире финансов для того, чтобы начать торговать на бирже, инвестору достаточно заключить договор на обслуживание с компанией-брокером, предоставляющей доступ на биржу. В дальнейшем инвестор взаимодействует с биржей и брокером исключительно в IT-плоскости.

Любая из вышеперечисленных операций сегодня совершается в электронном виде.

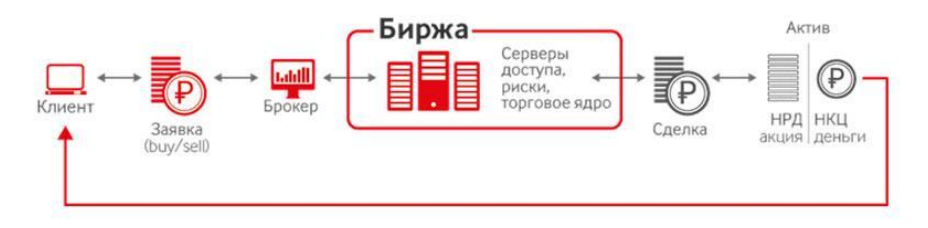

НРД (Национальный расчетный депозитарий) - учет прав на ценные бумаги, хранение бумаг.

НКЦ (Национальный клиринговый центр) - клиринг по итогам торгов, а также центральный контрагент (central counterparty) на биржевых рынках.

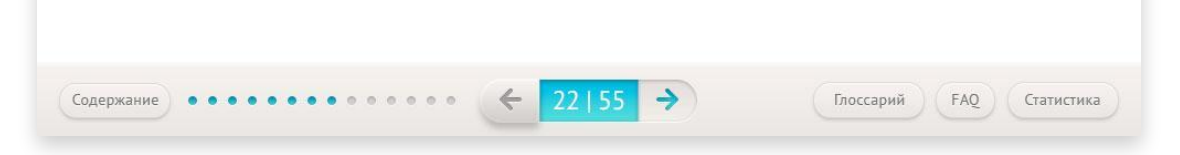

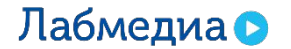

Даже если схема меньше по объему, можно выравнивать как по левому краю, так и по центру.

 $C$  x Название модуля ▶ Название сцены **IT-инфраструктура** В современном высокотехнологичном мире финансов для того, чтобы начать торговать на бирже, инвестору достаточно заключить договор на обслуживание с компанией-брокером, предоставляющей доступ на биржу. В дальнейшем инвестор взаимодействует с биржей и брокером исключительно в ГГ-плоскости. Любая из вышеперечисленных операций сегодня совершается в электронном виде. Биржа Серверы доступа, Īp риски, торговое ядро Броке Сделка НРД (Национальный расчетный депозитарий) - учет прав на ценные бумаги, хранение бумаг. НКЦ (Национальный клиринговый центр) - клиринг по итогам торгов, а также центральный контрагент (central counterparty) на биржевых рынках.  $\rightarrow$  $\leftarrow$  $22 | 55$ Содержание Глоссарий FAQ Статистика

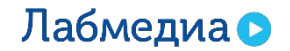

Пример выравнивания небольшой схемы по центру.

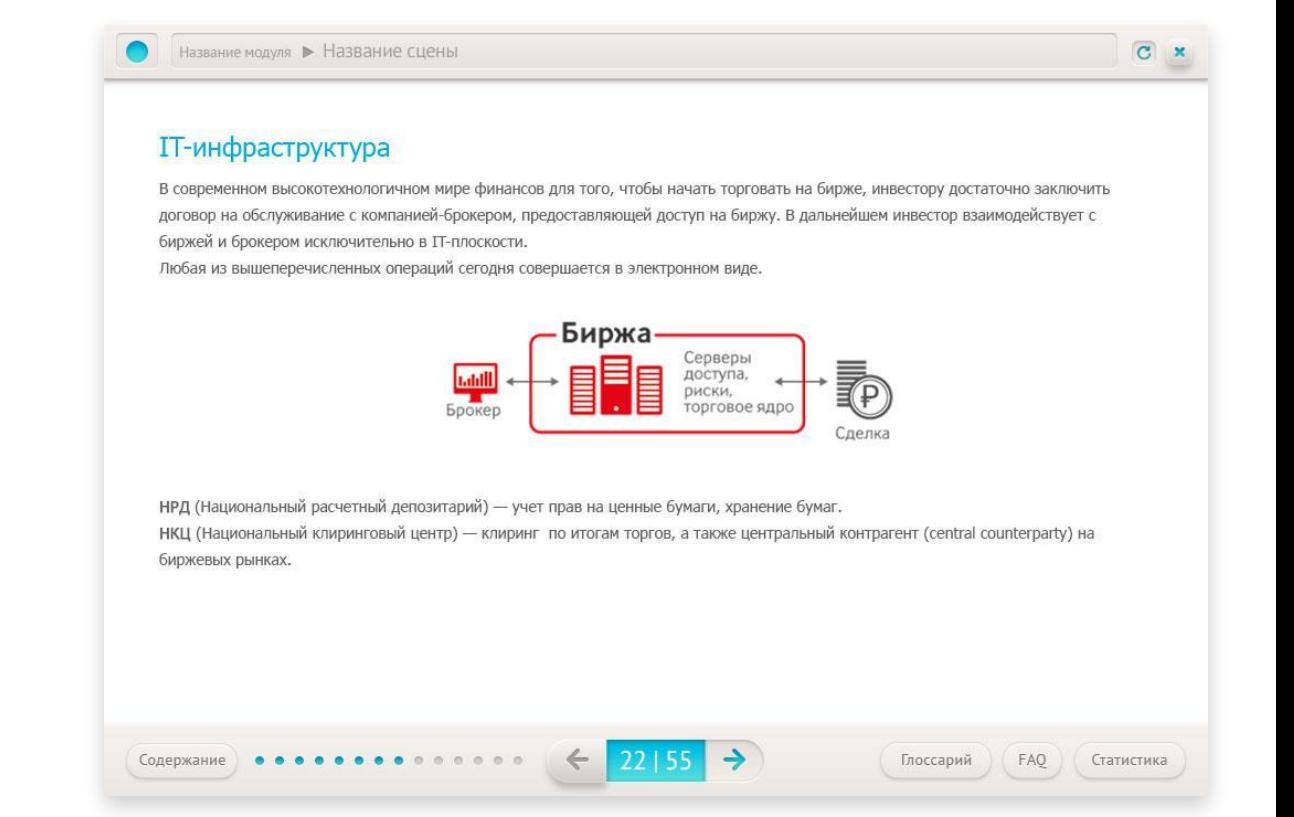

Главное, не увлекаться добавлением воздуха.

> **IT-инфраструктура** В современном высокотехнологичном мире финансов для того, чтобы начать торговать на бирже, инвестору достаточно заключить договор на обслуживание с компанией-брокером, предоставляющей доступ на биржу. В дальнейшем инвестор взаимодействует с биржей и брокером исключительно в ГГ-плоскости. Любая из вышеперечисленных операций сегодня совершается в электронном виде. Биржа Серверы<br>доступа, IP риски, торговое ядро Брокер нрд (Национальный расчетный депозитарий) — учет прав на ценные бумаги, хранение бумаг.<br>НКЦ (Национальный клиринговый центр) — клиринг по итогам торгов, а также центриный контратент (central counter Mathematic Systems)<br>Би Сделка

Название модуля ▶ Название сцены

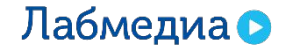

 $C \times$ 

### **Шрифт + блоки схем + иллюстрации**

Пример большого количества информации на экране. Главное правило: все объекты должны быть выравнены по одним направляющим или визуально составлять одну геометрическую фигуру.

Название модуля ▶ Название сцены

#### Торгово-клиринговая система SPECTRA

На основе системы работает срочный рынок (рынок фьючерсов и опционов). Она получила модульную архитектуру, единую высокоскоростную шину передачи данных и встроенную систему риск-менеджмента. Архитектура SPECTRA имеет быструю онлайн-проверку рисков для сложных деривативных инструментов. В среднем в день через систему проходит около 30 млн операций. Также есть возможность интеграции со сторонними матчинговыми ядрами и системами управления риском.

В июле 2014 года был оптимизирован процесс матчинга заявок и выделена отдельная ветка репликации данных с ускоренной раздачей, что позволило увеличить производительность ядра торгово-клиринговой системы SPECTRA до 52 000 транзакций в секунду и стабилизировать latency RTT заявки.

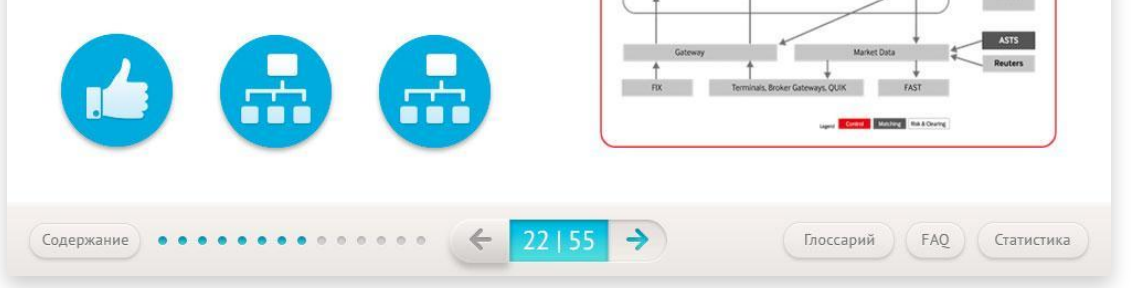

**Spectra** 

Clearing<br>Data SPECTRA<br>Risk<br>Limit Serve

eferen<br>Data

Risk Risk **Risk** 

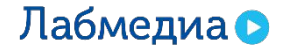

 $C \times$ 

 $\omega$  NCC

**ED NSD** 

Tradina<br>Core<br>Antero

**Clearing Server** 

**Trading Core Server** 

Pricing Instrument

Trading Core Process -

### **Шрифт + блоки схем + иллюстрации**

Название модуля > Название сцены

#### Торгово-клиринговая система SPECTRA

На основе системы работает срочный рынок (рынок фьючерсов и опционов). Она получила модульную архитектуру, единую высокоскоростную шину передачи данных и встроенную систему риск-менеджмента. Архитектура SPECTRA имеет быструю онлайн-проверку рисков для сложных деривативных инструментов. В среднем в день через систему проходит около 30 млн операций. Также есть возможность интеграции со сторонними матчинговыми ядрами и системами управления риском.

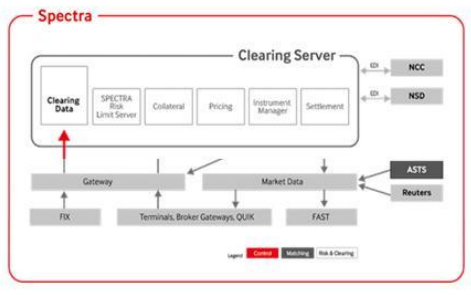

 $\boxed{C}$  x

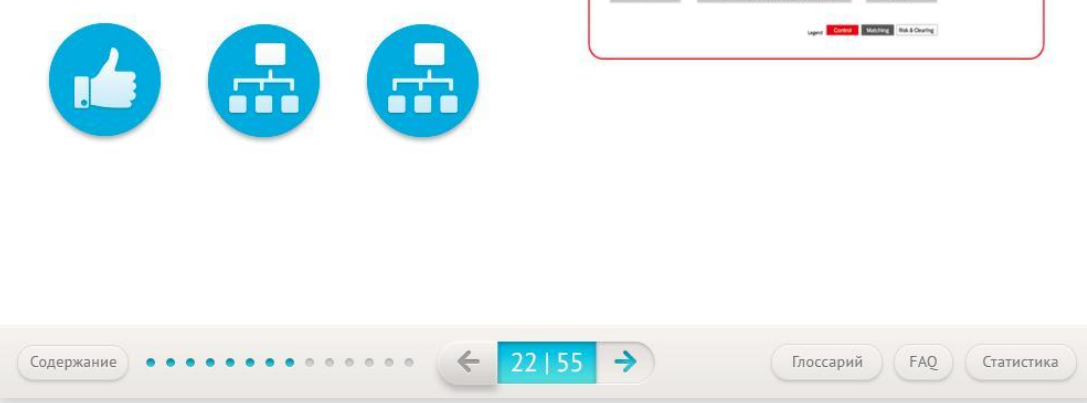

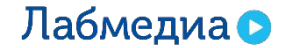

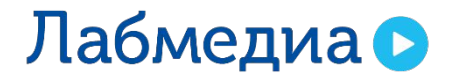

www.labmedia.su

# Варианты расположения блоков

Главное правило: все блоки экрана должны вписываться в прямоугольник\*

\*есть огромное количество случаев, когда не получается соблюсти это правило,. Не паникуем, выравниваем по левому *краю и соблюдаем оптимальное количество воздуха в макете.*

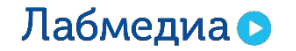

Все элементы верстки визуально составляют прямоугольник.

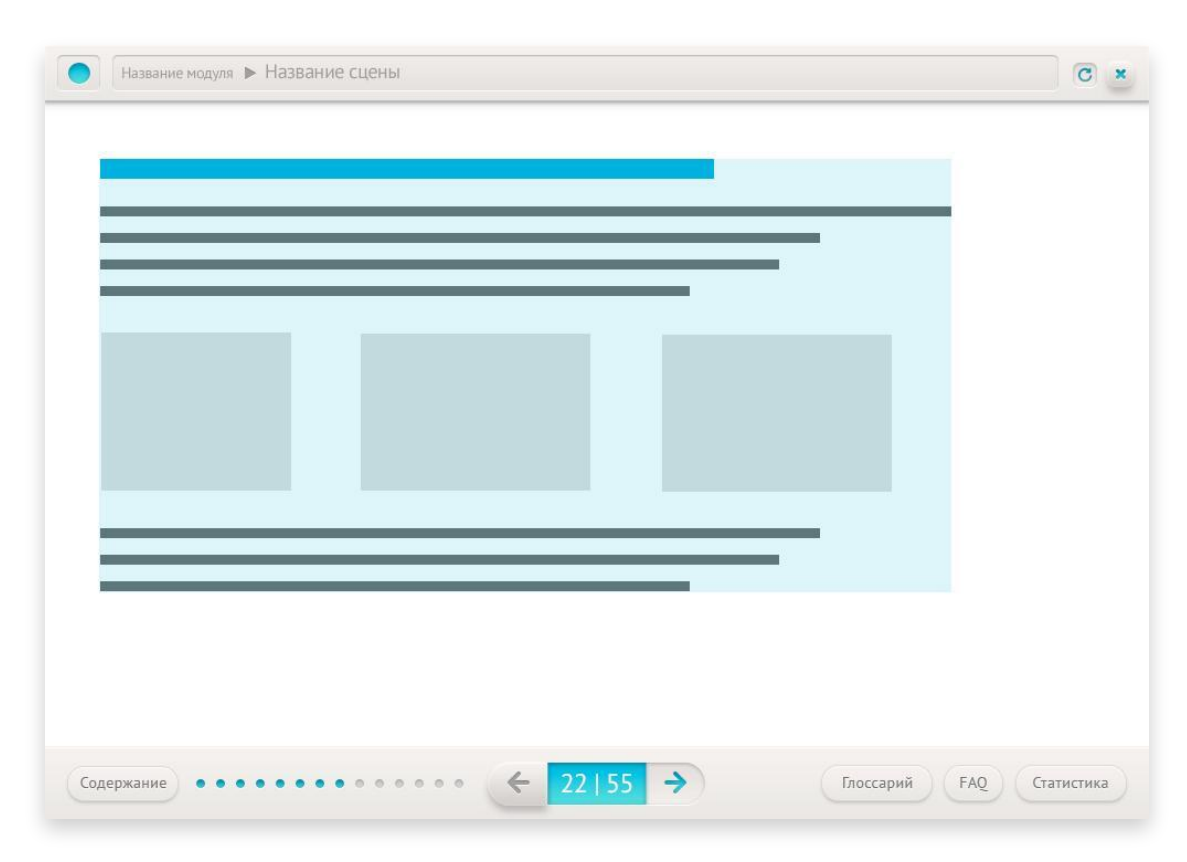

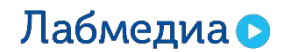

www.labmedia.s

Внизу могут располагаться иллюстрации.

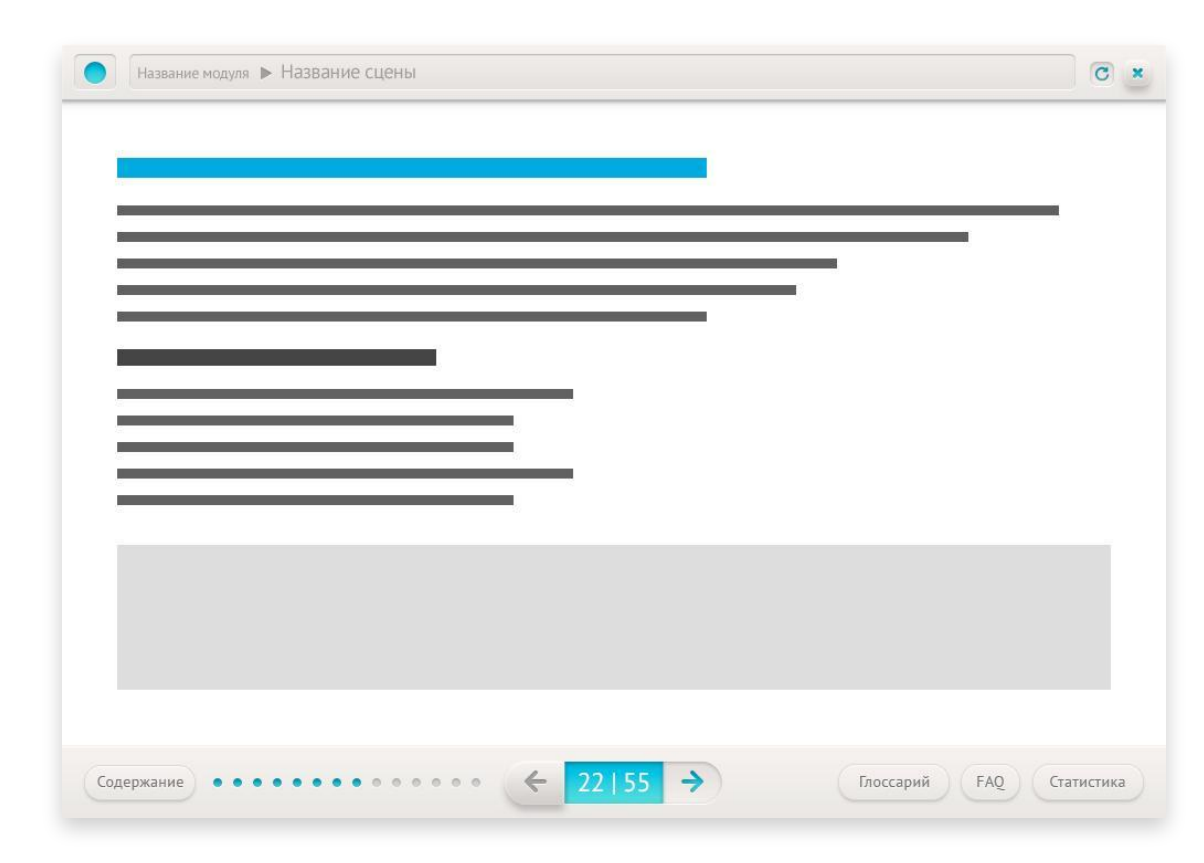

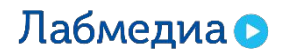

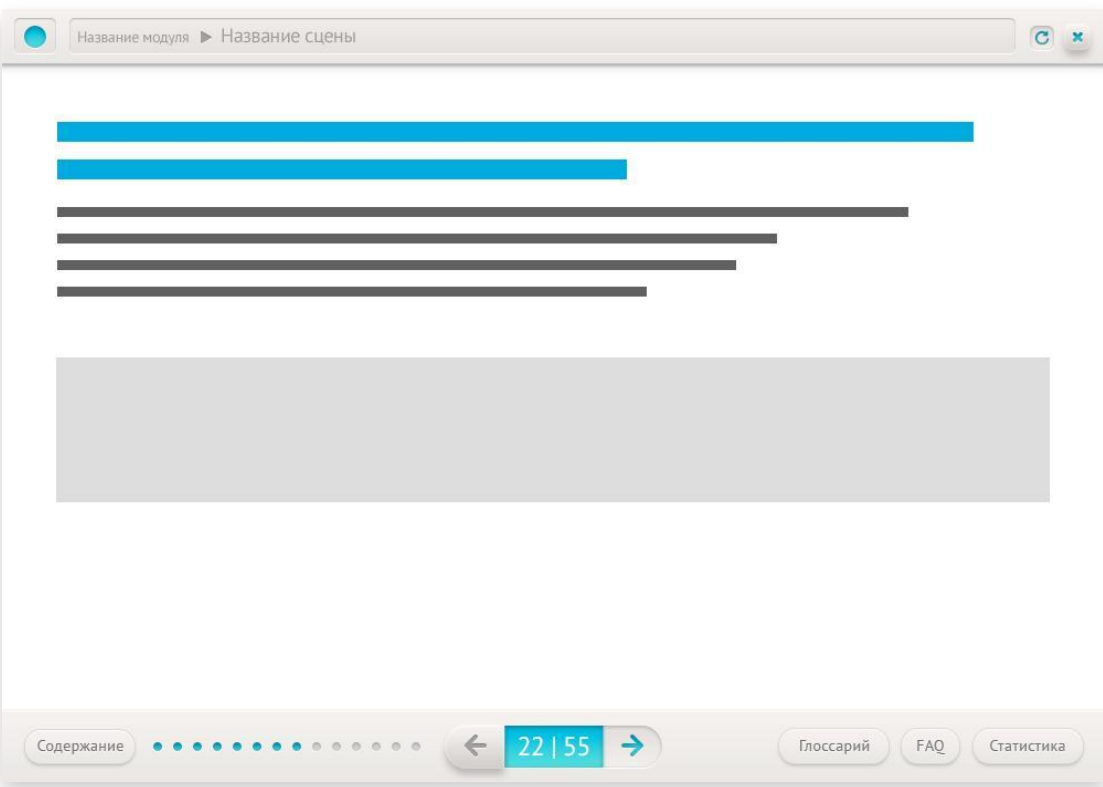

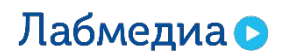

Общим объемом стараемся не заходить за рамки разметки.

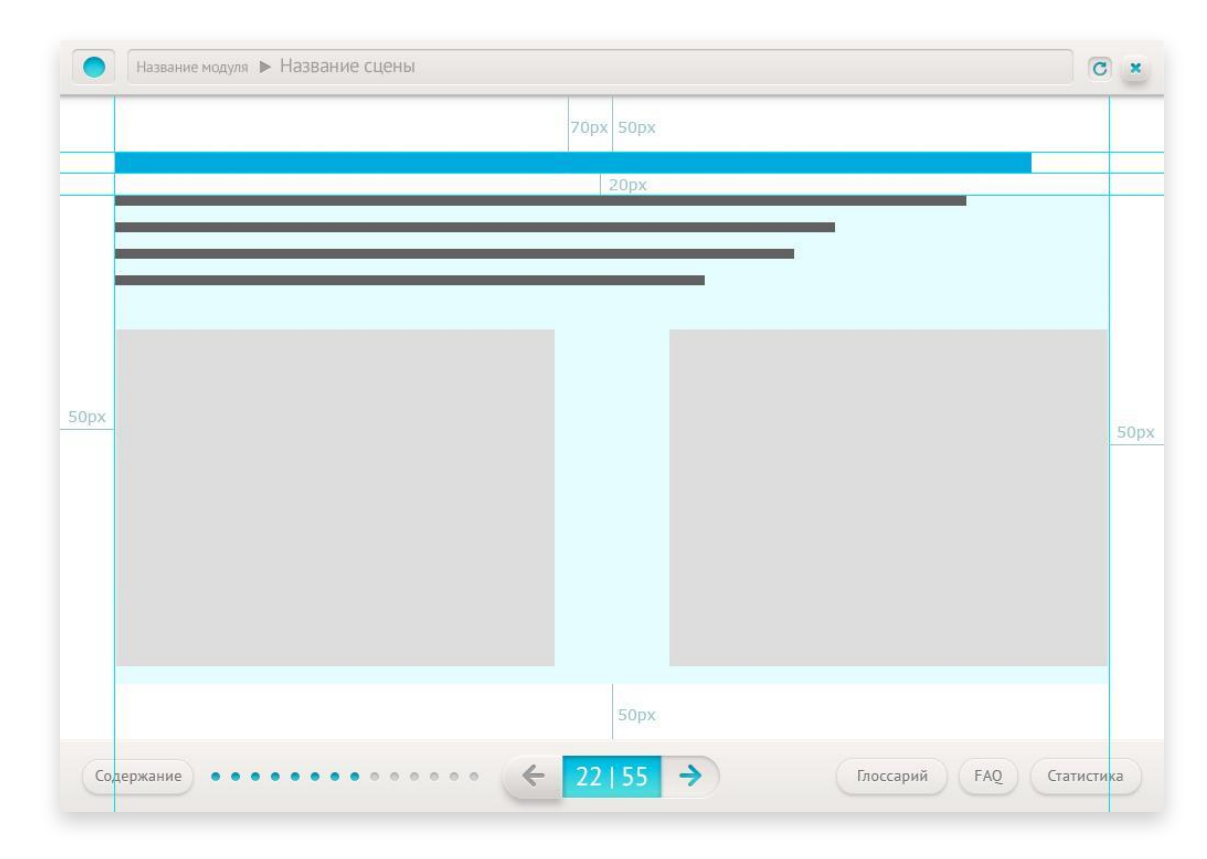

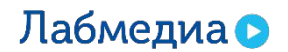

Не делаем больших пустых пространств между блоками.

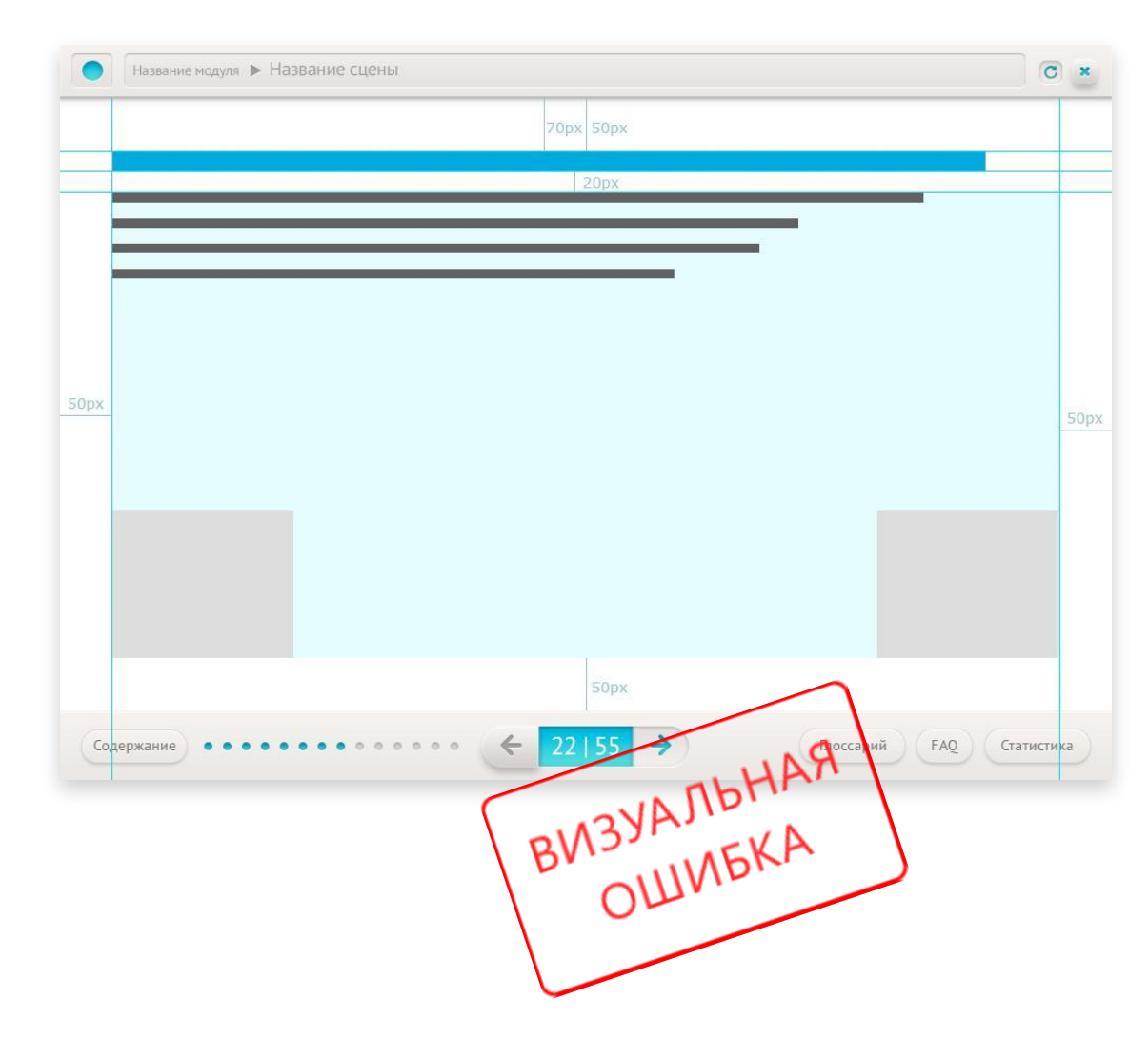

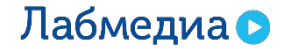

Текст привязываем к верхней границе блоков иллюстраций.

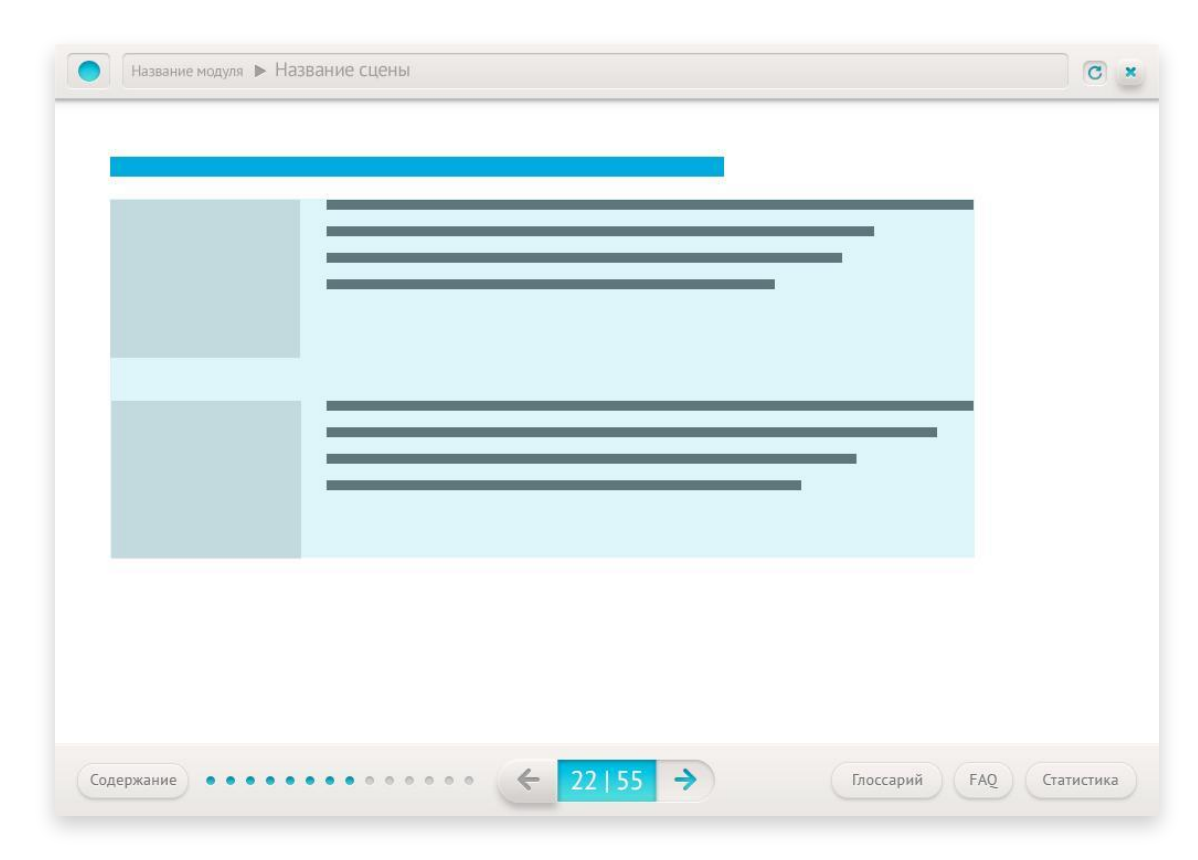

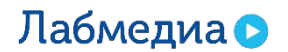

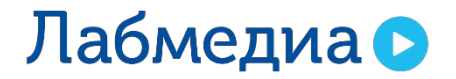

www.labmedia.su

# Верстка таблиц

Сверстанная таблица, идентичная исходнику.

Название модуля ▶ Название сцены

#### Модель развития корпоративных компетенций

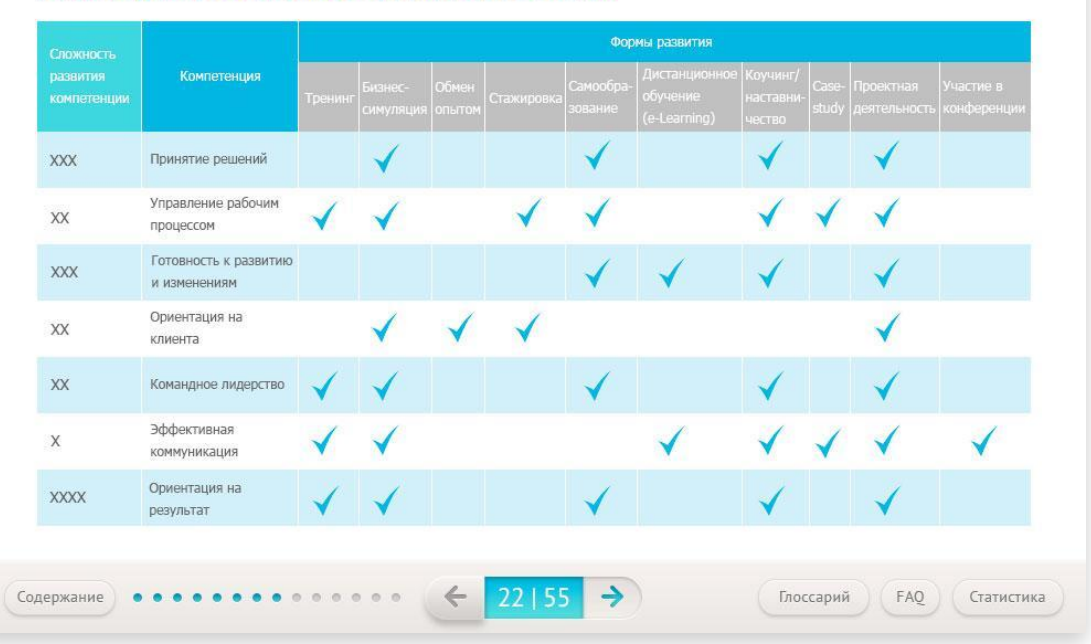

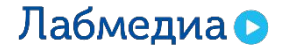

 $\overline{C}$  x

Изменив расположение блоков, можно добиться лучшей основательности. Но появилась проблема: окантовка – насыщенна, информационное поле – пустое.

Название модуля ▶ Название сцены

#### Модель развития корпоративных компетенций

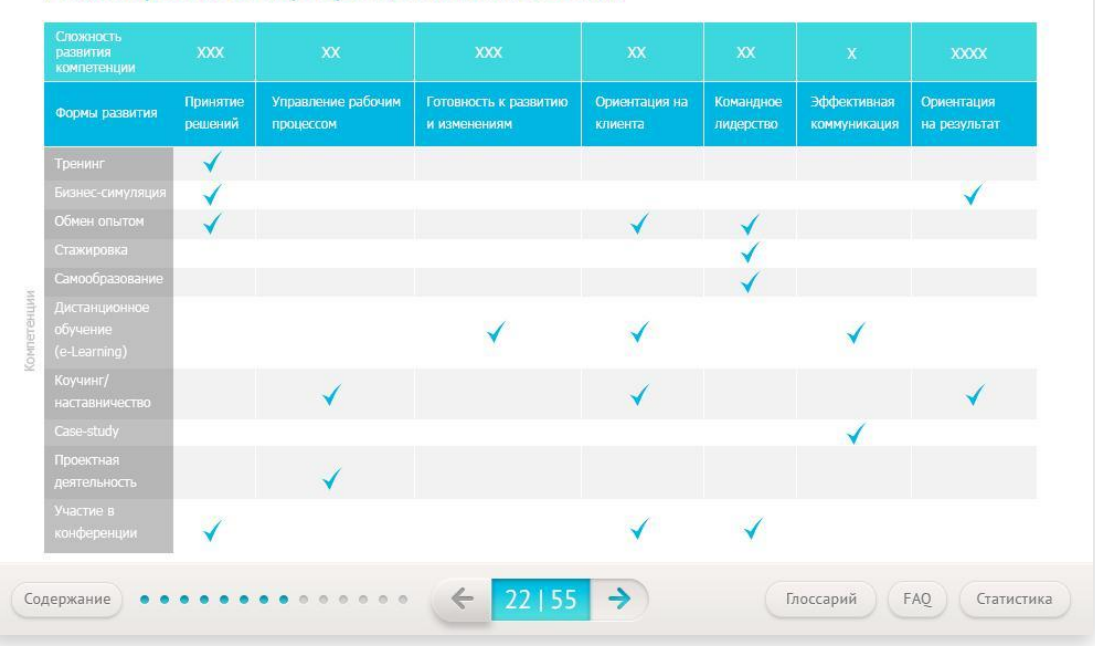

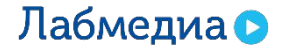

 $\boxed{C}$  x

Убираем фон с незначимых мест.

Название модуля ▶ Название сцены C

#### Модель развития корпоративных компетенций

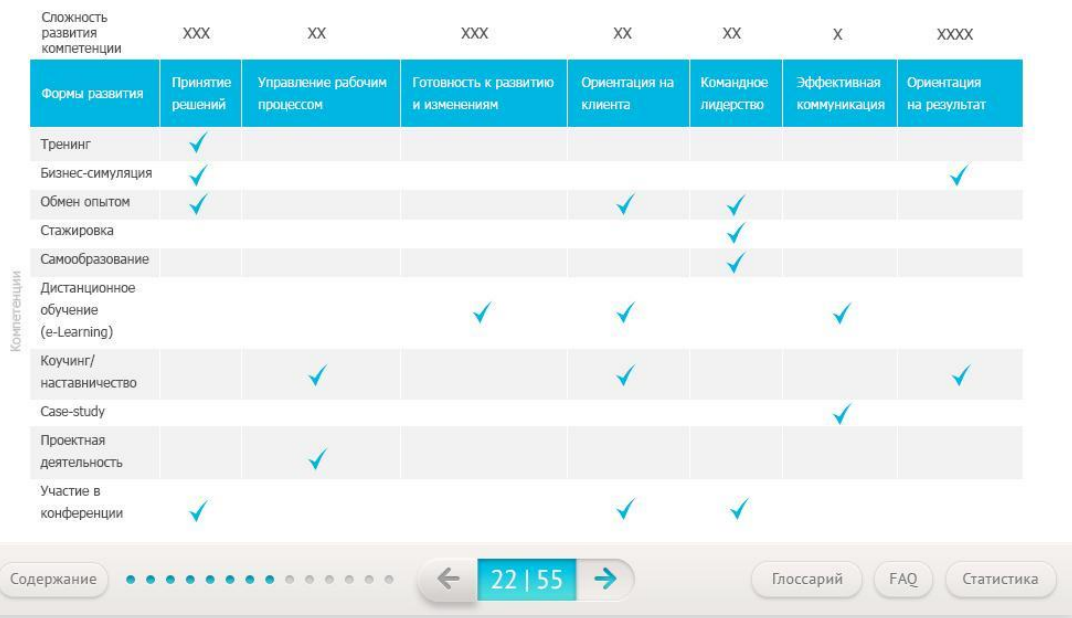

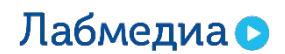

 $C \times$ 

Убираем фон со значимой строки, выделяем текст жирным, она остается якорем. Таблицы смотрится легко, хорошо читаема.

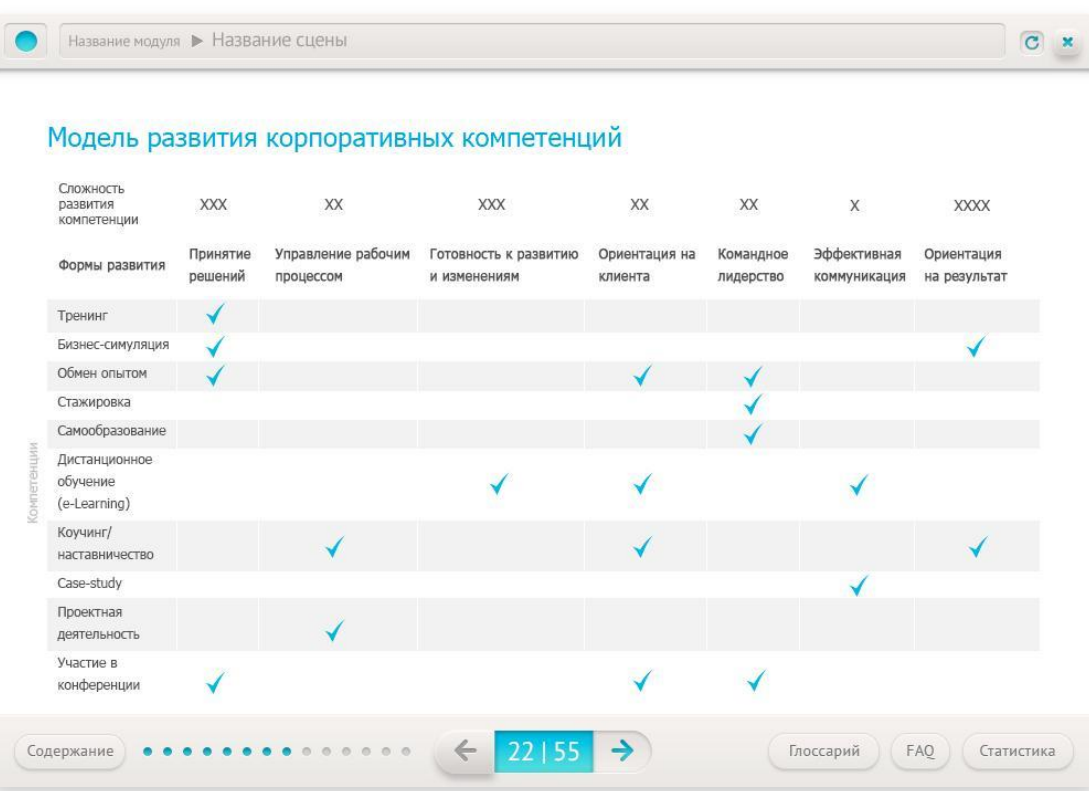

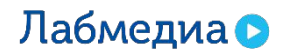

Уменьшаем графические элементы в строках.

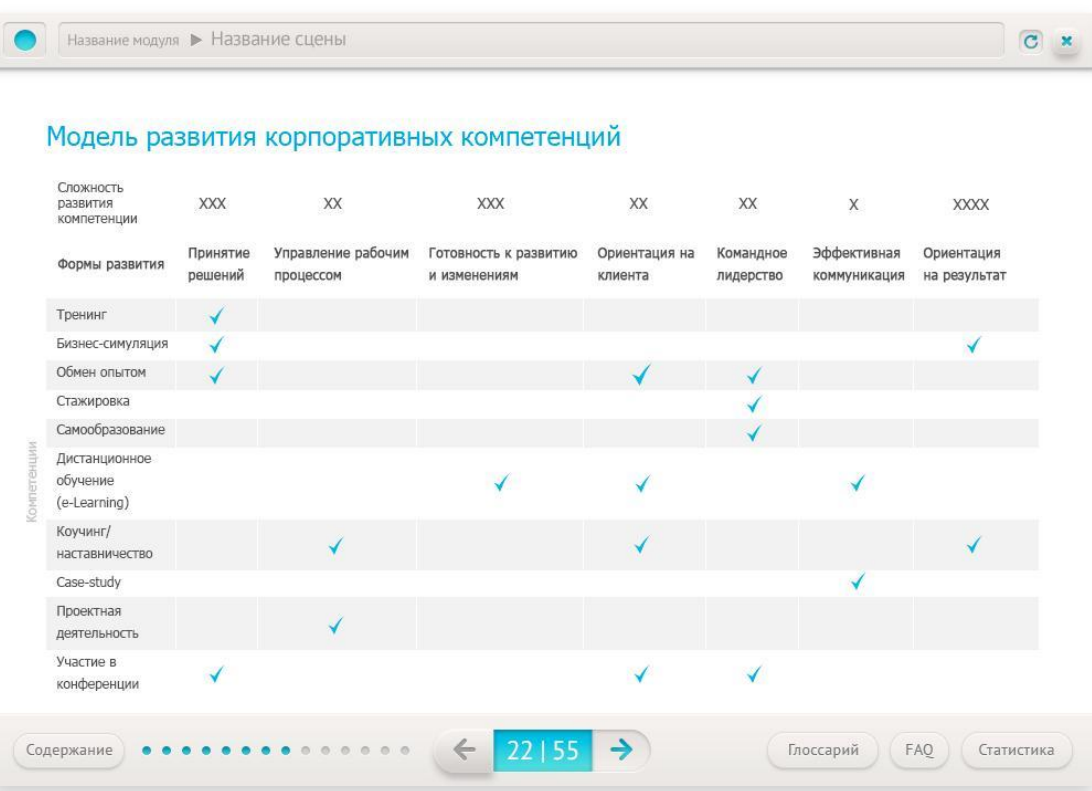

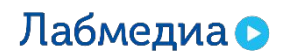

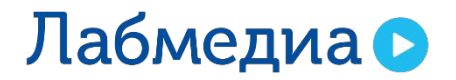

www.labmedia.su

# Верстка схем

### **Схемы**

Основные правила:

- 1. Текст в блоках выравнивается по левому краю\*.
- 2. Блок текста выравнивается по центру плашки (равные отступы, помечены красными квадратами).

Название модуля ▶ Название сцены

#### **IT-инфраструктура**

В современном высокотехнологичном мире финансов для того, чтобы начать торговать на бирже, инвестору достаточно заключить договор на обслуживание с компанией-брокером, предоставляющей доступ на биржу. В дальнейшем инвестор взаимодействует с биржей и брокером исключительно в IT-плоскости.

Любая из вышеперечисленных операций сегодня совершается в электронном виде.

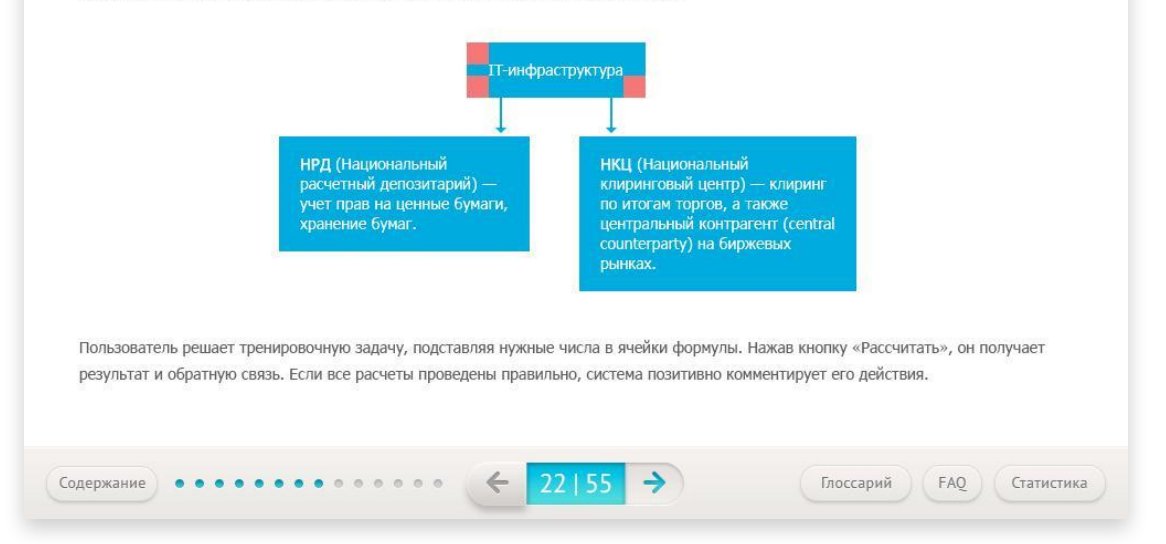

*\*если в блоке одно слово – выравнивается по центру.*

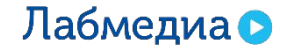

### **Схемы**

Ошибки:

- 1. Блок текста не по центру плашки.
- 2. Схема «прилипла» к тексту.
- 3. Разные расстояния от краев плашек до текста.

Название модуля > Название сцены

 $C$  x

#### **IT-инфраструктура**

В современном высокотехнологичном мире финансов для того, чтобы начать торговать на бирже, инвестору достаточно заключить договор на обслуживание с компанией-брокером, предоставляющей доступ на биржу. В дальнейшем инвестор взаимодействует с биржей и брокером исключительно в IT-плоскости.

Любая из вышеперечисленных операций сегодня совершается в электронном виде.

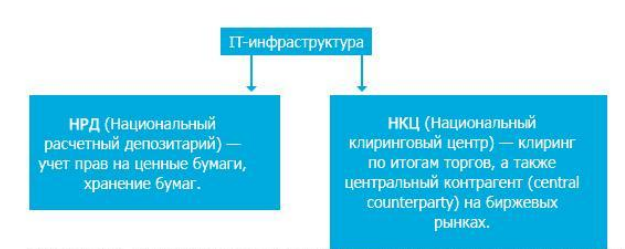

Пользователь решает тренировочную задачу, подставляя нужные числа в ячейки формулы. Нажав кнопку «Рассчитать», он получает результат и обратную связь. Если все расчеты проведены правильно, система позитивно комментирует его действия.

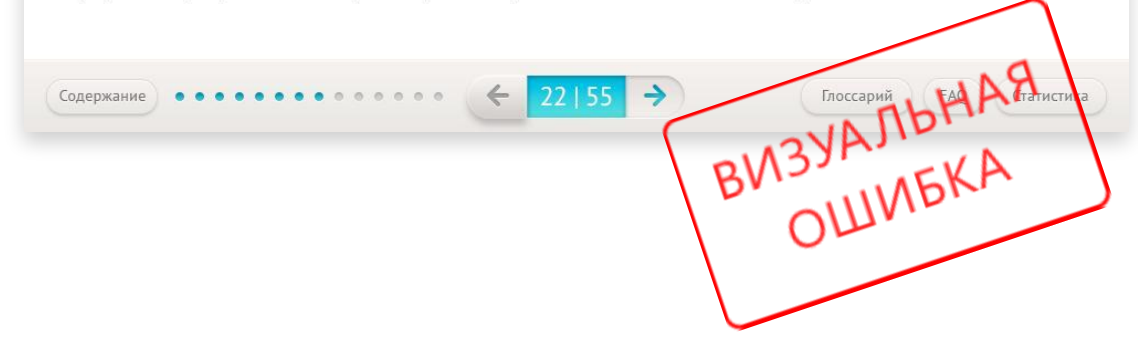

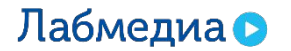

### **Схемы**

Блоки схем выравниваются по одной линии.

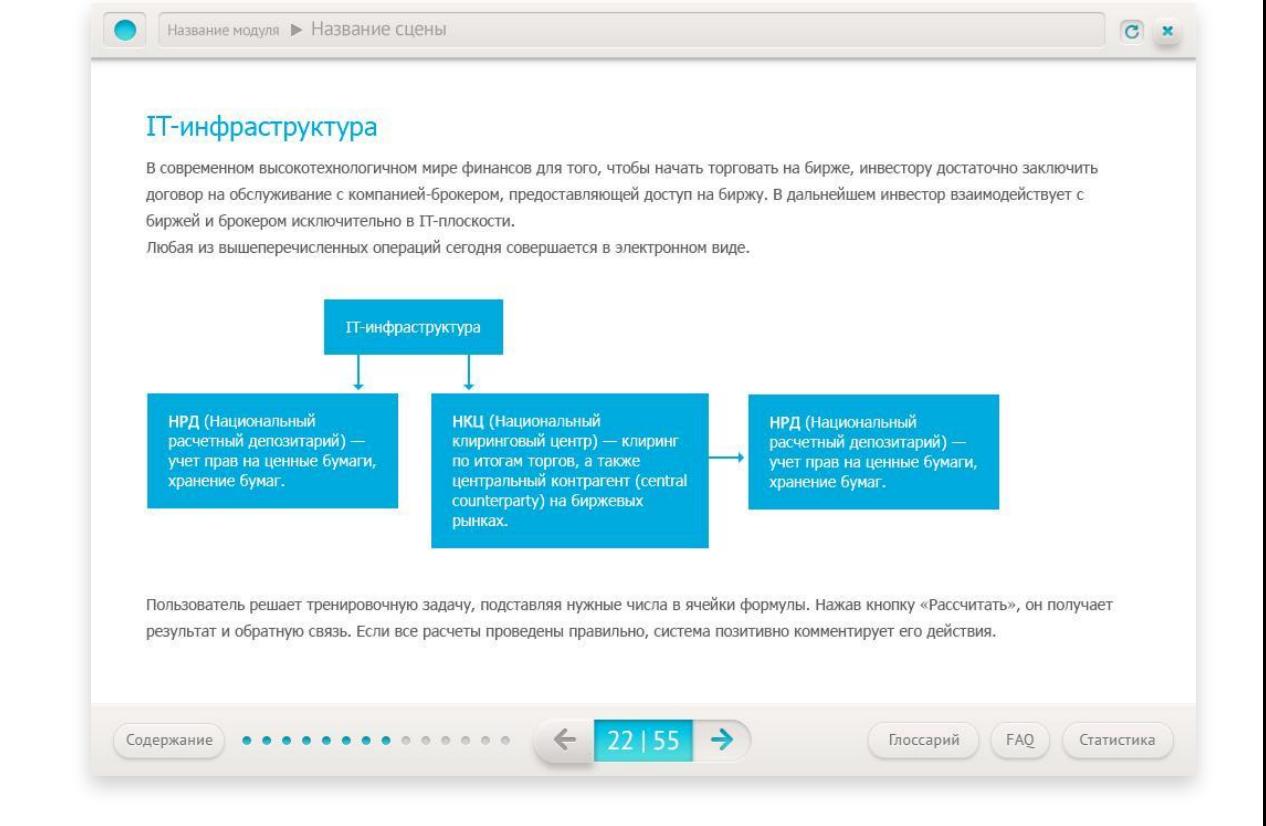

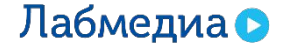

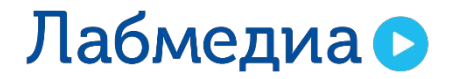

www.labmedia.su

# Верстка балунов

### **Балуны**

Блок с текстом выравнивается по центру плашки.

**Текст в прямоугольной плашке выравнивается по левому краю.**

**Текст в круглом или овальном балуне выравнивается по центру.**

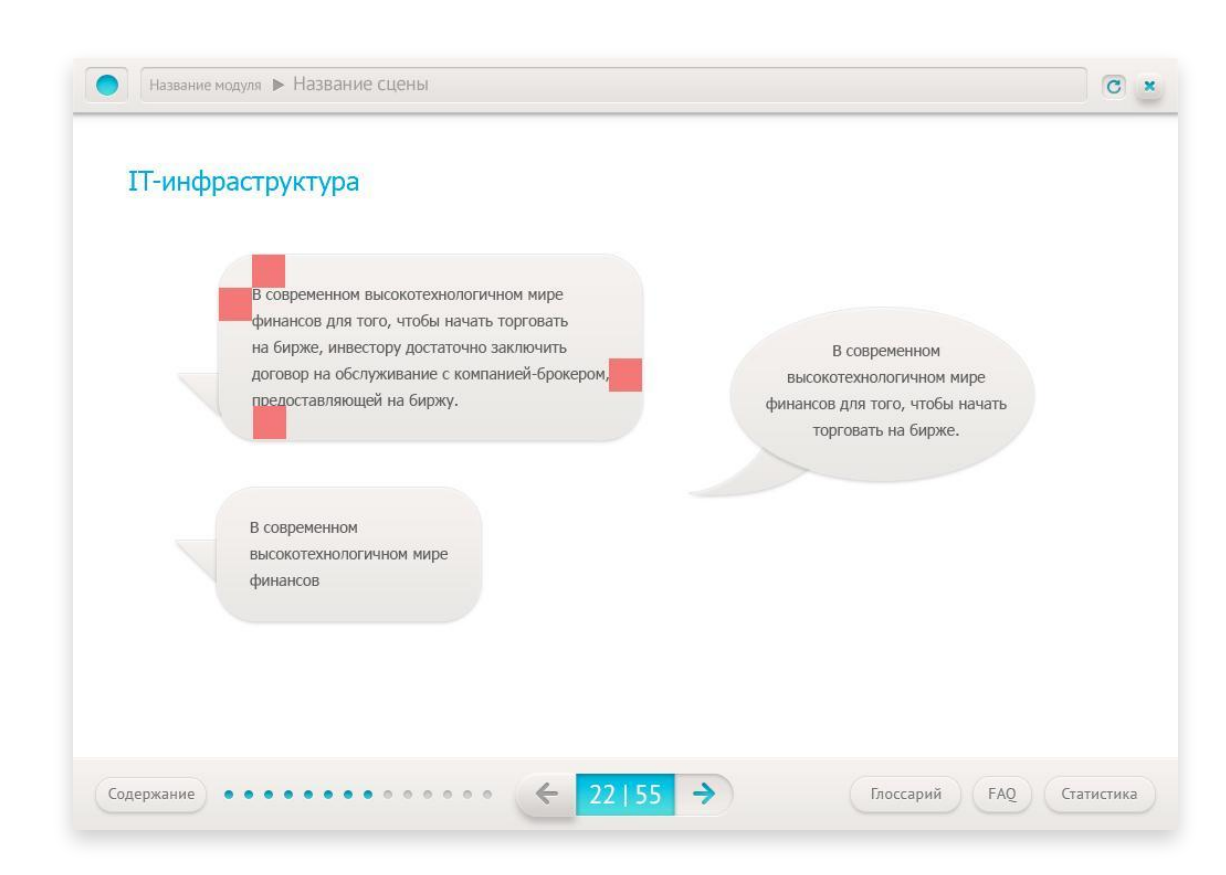

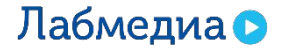

### **Балуны**

Ошибка – слишком близко к границе балунов.

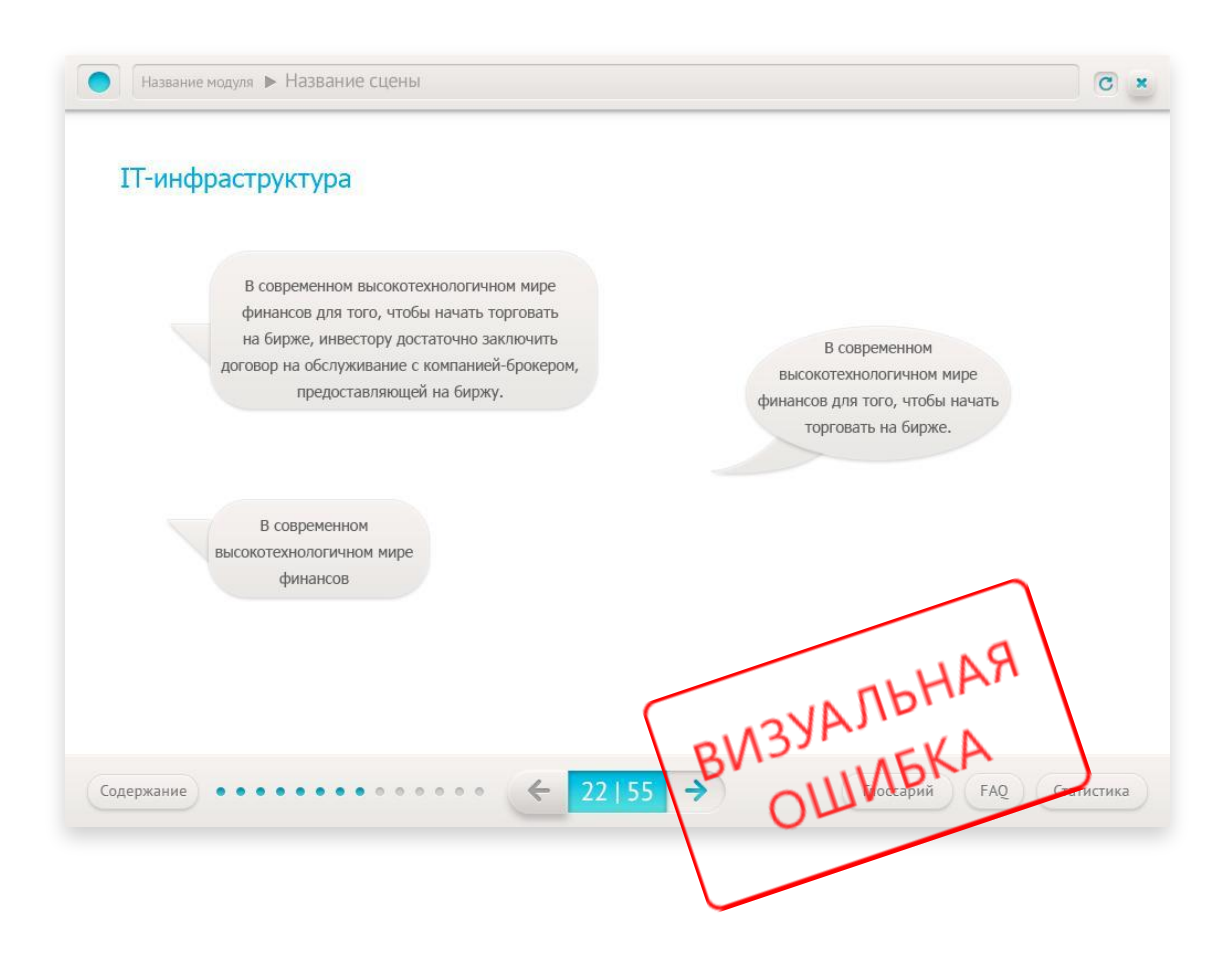

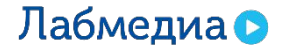

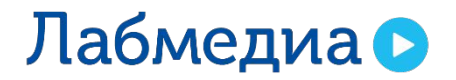

www.labmedia.su

# Верстка кнопок

### **Кнопки**

Не зависимо от длины набранного слова соблюдаем правило отступов:

- 1. Слева/справа одинаковый отступ.
- 2. Снизу отступ на пиксель меньше чем сверху.

Это позволит разместить слово визуально по центру.

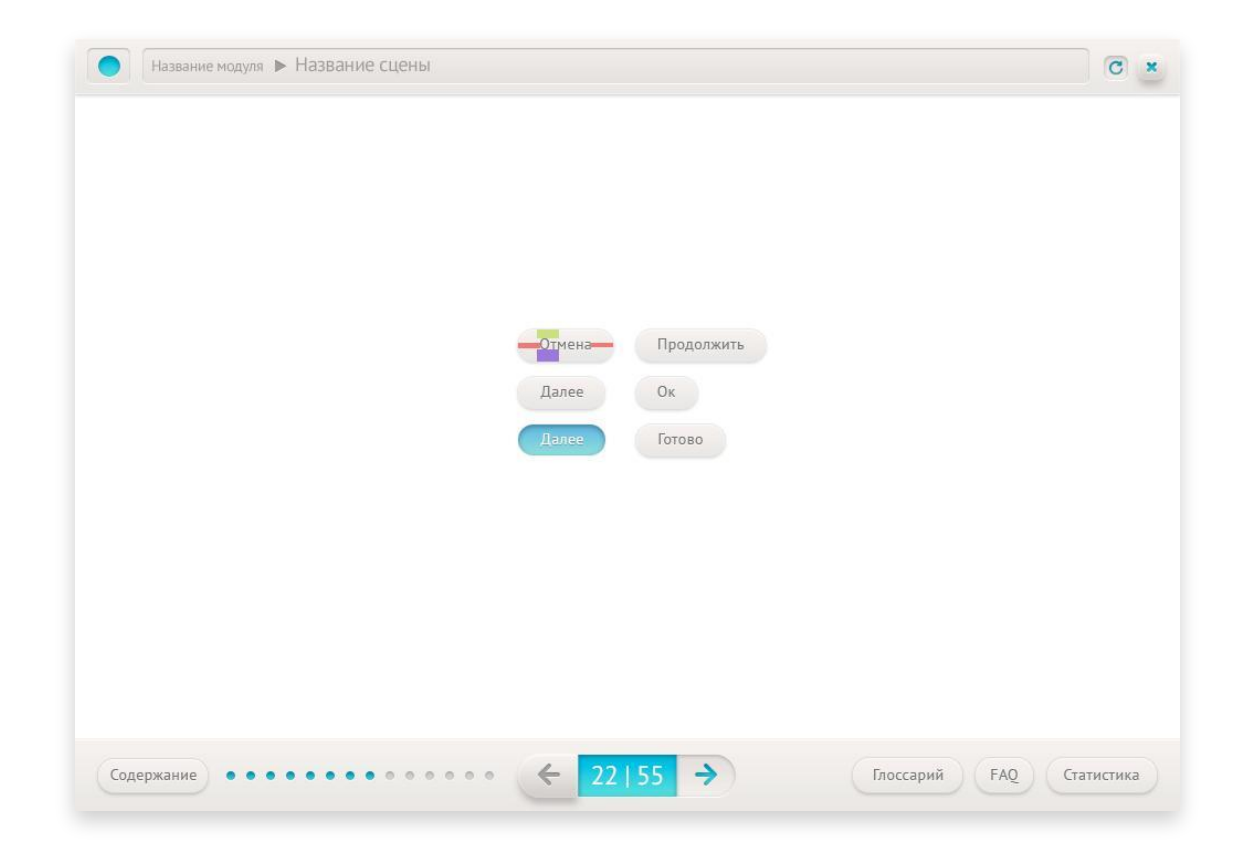

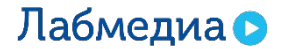

## **Балуны**

Ошибка – разные расстояния в плашке от слова.

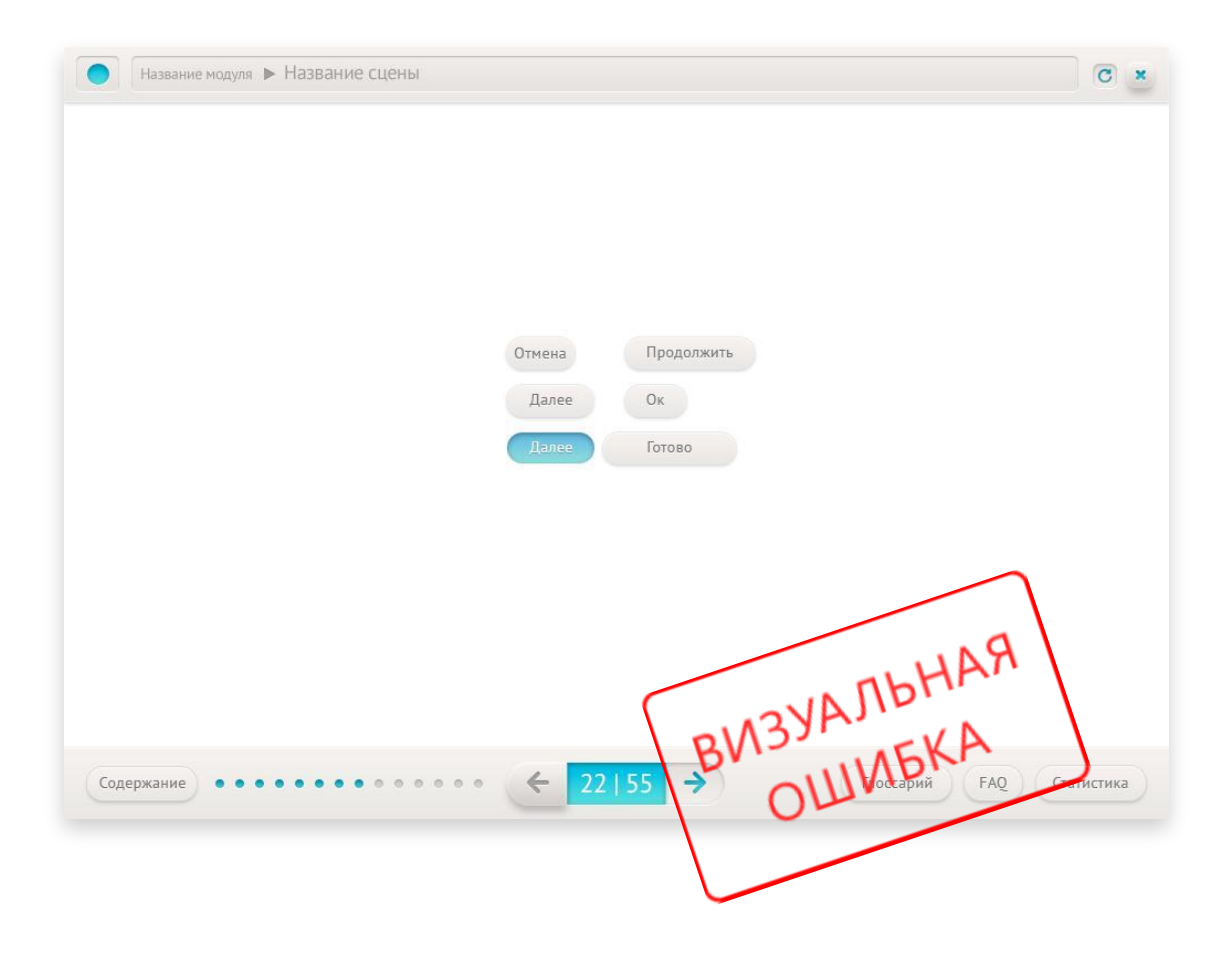

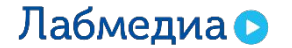

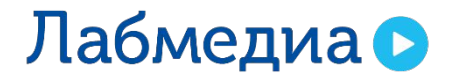

www.labmedia.su

# Полезные ссылки

## **Ссылки**

Правила верстки http://artgorbunov.ru/bb/soviet/ Отличные визуальные примеры https://www.behance.net/ Ководство Артемия Лебедева http://www.artlebedev.ru/kovodstvo/sections/ Огромное количество всего https://ru.pinterest.com/ Примеры иллюстраций, верстки, иконок https://dribbble.com/ Статьи о верстке http://awdee.ru/ Бесплатные psd-исходники http://ru.365psd.com/free-psd/ui-kits/12 Иконки в png и svg бесплатно/платно https://www.iconfinder.com/

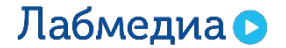

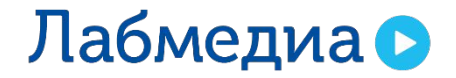

Следуй правилам!